# **MiniPAVI Passerelle minitel**

# **Crée ton service Minitel Minitel is still alive** and will never die ;-)

# **MiniPaviCli**

**Communication avec une passerelle MiniPavi**

**Librairie MiniPaviCli.php et protocole de communication**

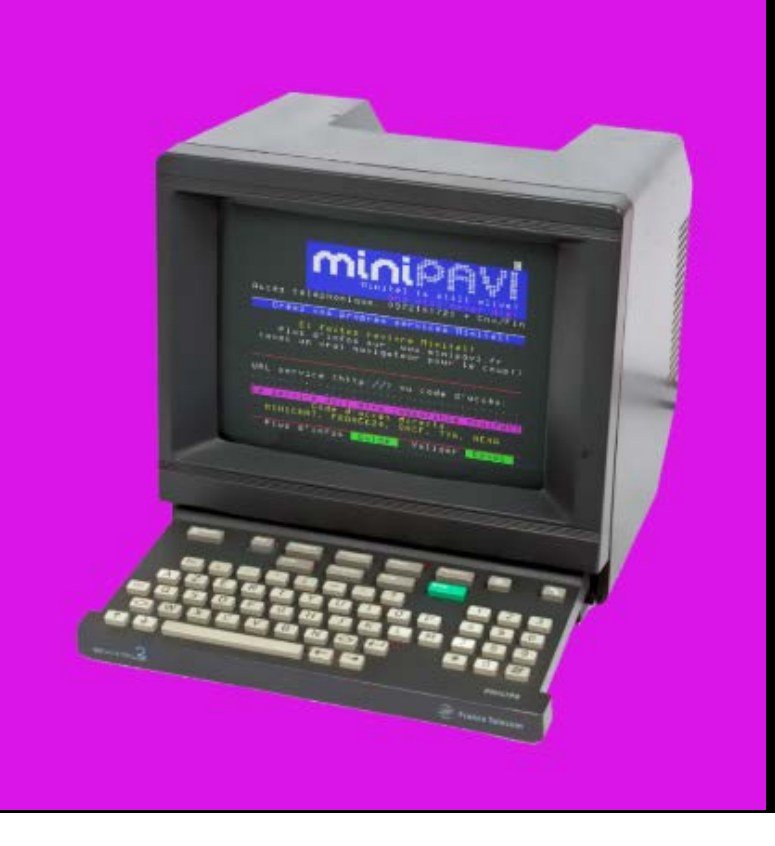

**01/05/2024**

[www.minipavi.fr](http://www.minipavi.fr/) <https://github.com/ludosevilla/minipaviCli>

# Table des matières

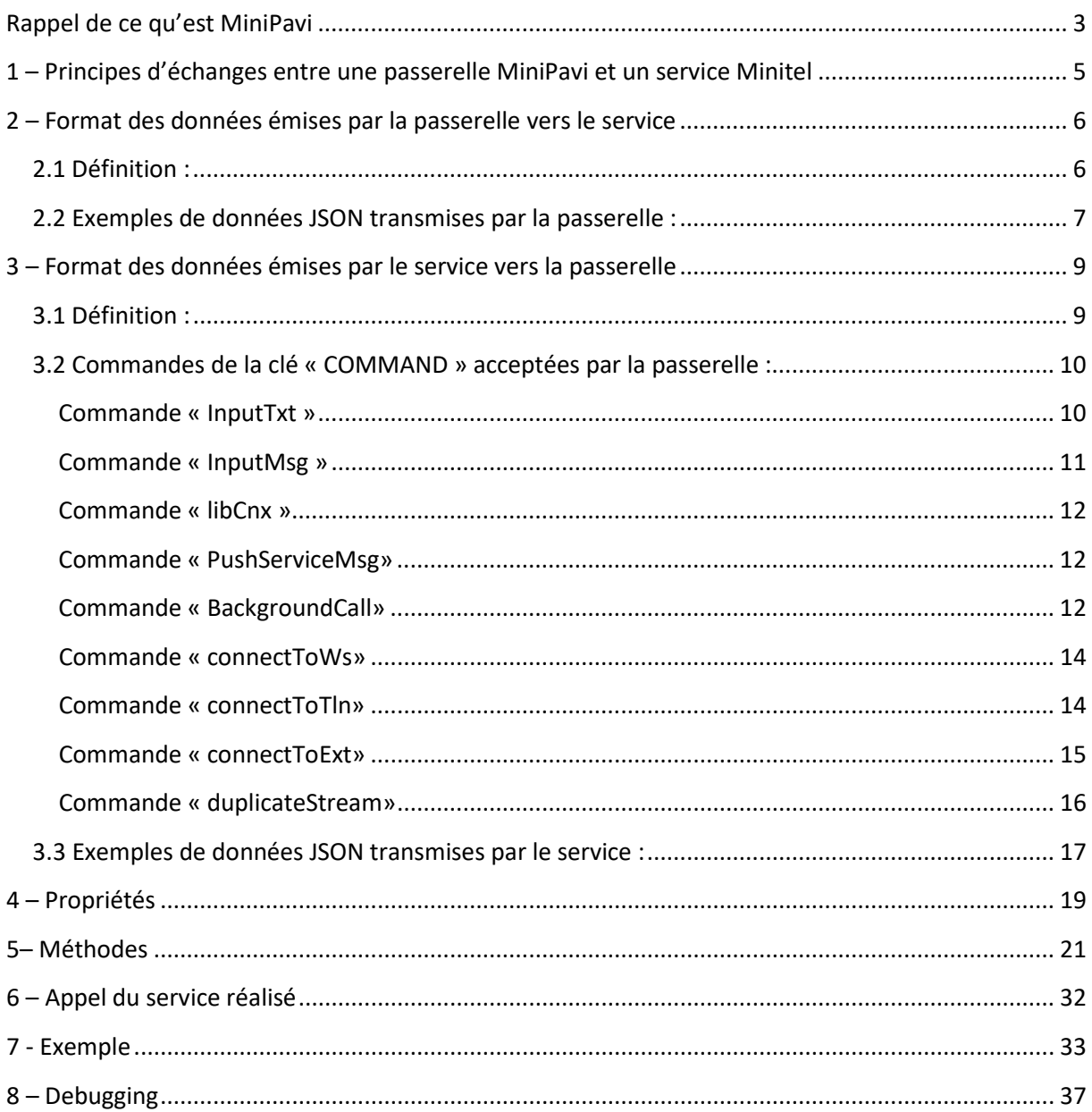

## <span id="page-2-0"></span>**Rappel de ce qu'est MiniPavi**

Les quelques services Minitel encore existants sont accessibles généralement via websockets, sur le réseau internet.

Quelques-uns le sont également par téléphone.

Pour s'y connecter, on utilise soit un émulateur Minitel sur ordinateur, soit un Minitel avec un périphérique, connecté à sa prise péri-informatique, lui permettant d'utiliser le réseau internet pour communiquer, ou bien directement relié à une ligne fixe dans le cas des services accessibles par téléphone.

Le développement de tels services utilisant les websockets ou une ligne téléphonique n'est pas forcément à la portée de tous.

C'est là qu'intervient MiniPavi, un projet développé afin de faciliter la création de services Minitel, dans une perspective de sauvegarde du patrimoine numérique.

MiniPavi (Mini Point d'Accès Vidéotex) est une passerelle qui permet de développer simplement des services Minitel en technologie standard Serveur Web (type Apache) et PHP (ou tout autre langage tels que Python, etc.).

Ces services sont déportés, c'est-à-dire ne sont pas nécessairement installés sur le même hébergement que MiniPavi : n'importe quel hébergement web moderne dans le monde peut donc suffire.

Ainsi, l'utilisateur (le Minitel) se connecte et communique via websocket ou téléphone (VoIP/RTC) avec MiniPavi, et MiniPavi communique avec le service minitel via le protocole http (utilisé pour le Web).

#### **Dans la suite de ce document, le terme « passerelle » se réfère à une passerelle MiniPavi.**

#### **Le terme « service » se réfère à un service Minitel.**

Ce document est divisé en deux parties distinctes :

- La description du protocole d'échange entre la passerelle et le service
- L'implémentation de ce protocole dans la librairie PHP « MiniPaviCli.php »

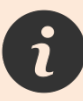

Le développement de services Minitel nécessite que vous ayez préalablement quelques connaissances du Videotex et de ses contraintes d'affichage.

Si vous avez besoin d'aide, et à la condition expresse que vous ayez lu ce guide, vous pouvez écrire à : [aide@minipavi.fr](mailto:aide@minipavi.fr)

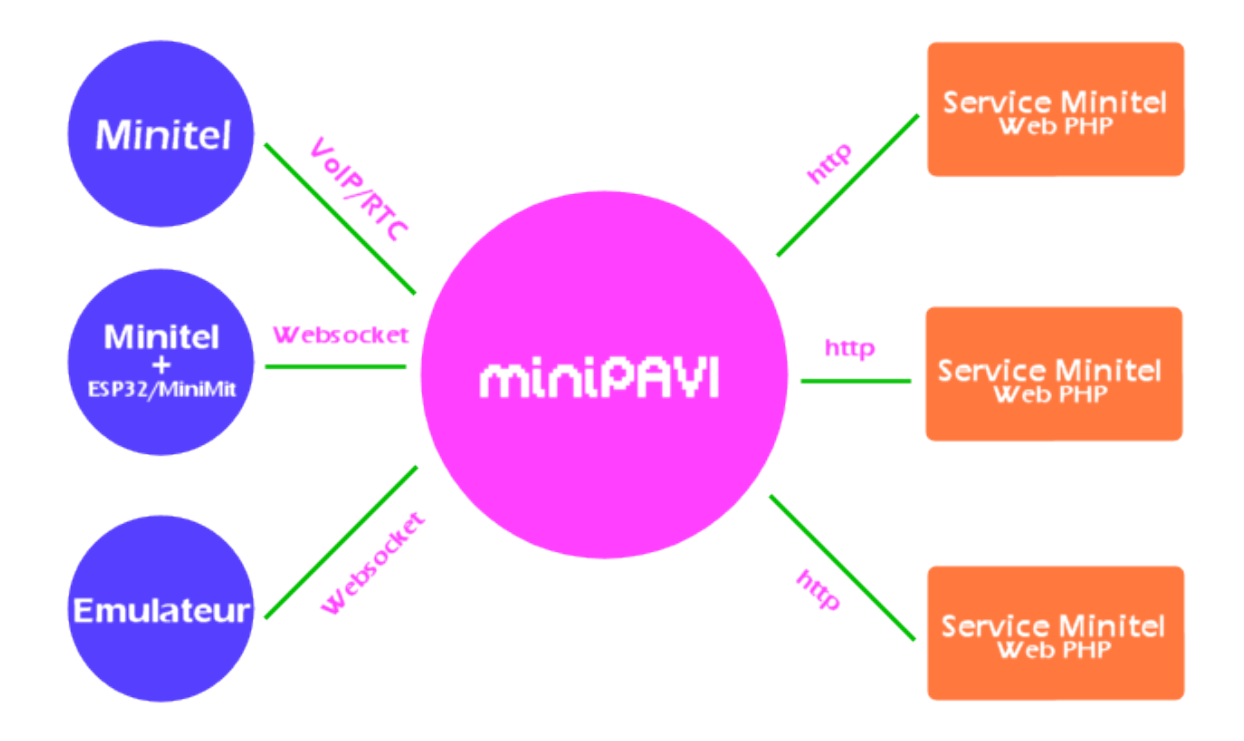

 Le site du projet MiniPavi est : **http://www.minipavi.fr**  L'accès à MiniPavi par émulateur est accessible sur : **https://www.minipavi.fr/emulminitel/index.php** Les adresses websockets de MiniPavi sont **ws://go.minipavi.fr:8182** et  **wss://go.minipavi.fr:8181** L'accès par téléphone à MiniPavi se fait par le **09 72 10 17 21** (ou **00 33 9 72 10 17 21**) A la date de rédaction de ce document, MiniPavi est également accessible par : Boitier MiniMit, accès par le choix 14 du Guide des services. Serveur « 3615 IUT Auxerre » au **03 58 43 51 50** Boitier Minitel-ESP32 de Iodeo (service préconfiguré)

# Protocole d'échange

# <span id="page-4-0"></span>**1 – Principes d'échanges entre une passerelle MiniPavi et un service Minitel**

Les échanges sont effectués par requêtes http, toujours à l'initiative de la passerelle.

Par exemple, lors de la connexion d'un utilisateur, la passerelle envoie une requête http au service qui, en retour, lui indique les informations à afficher à l'utilisateur et, éventuellement, quelle saisie utilisateur est attendue.

Ensuite, lorsque l'utilisateur valide une saisie, alors une nouvelle requête http est émise de la part de la passerelle vers le service, et ainsi de suite.

Les requêtes émises par la passerelle envoient leurs données au format JSON en utilisant la méthode POST.

En réponse, le service renvoi des données également au format JSON.

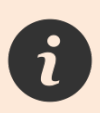

Si vous souhaitez uniquement utiliser la librairie « MiniPaviCli.php », vous pouvez directement consulter la seconde partie du document (Page 19).

# <span id="page-5-0"></span>**2 – Format des données émises par la passerelle vers le service**

### <span id="page-5-1"></span>**2.1 Définition :**

Le contenu JSON des requêtes émises par la passerelle vers le service ont le format suivant :

```
{
      "PAVI":
      {
             "version":String,
             "uniqueId":String,
             "remoteAddr":String,
             "typesocket":String,
             "versionminitel":String,
             "content":Array,
             "context":String,
             "fctn":String
      },
      "URLPARAMS":Array
}
```
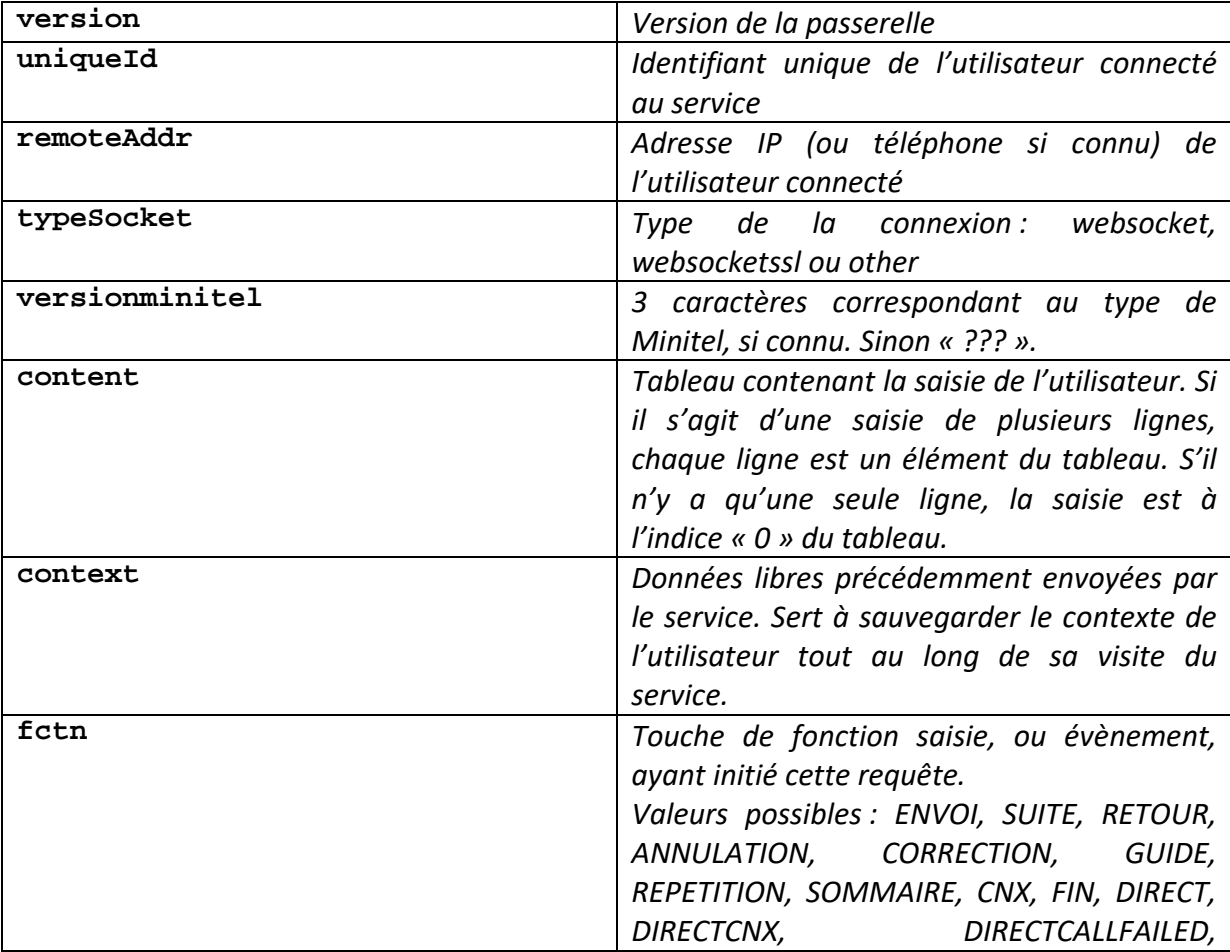

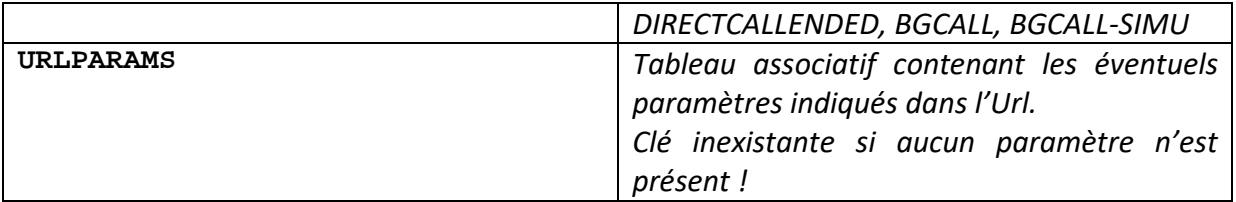

#### <span id="page-6-0"></span>**2.2 Exemples de données JSON transmises par la passerelle :**

Exemple de contenu JSON lors de la connexion d'un utilisateur à la passerelle via un émulateur Minitel sur le web et sa connexion à un service :

```
{
        "PAVI":
        {
                "version":"1.2",
                "uniqueId":"1714813976258",
                "remoteAddr":"82.65.112.8",
                "typesocket":"websocketssl",
                "versionminitel":"Cv;",
                "content":[],
                "context":"",
                "fctn":"CNX"
        }
}
```
Exemple de contenu JSON lors de la connexion d'un utilisateur à la passerelle via une ligne téléphonique et sa connexion à un service :

```
{
        "PAVI":
        {
                "version":"1.2",
                "uniqueId":"1714813977354",
                "remoteAddr":"0184257626",
                "typesocket":"other",
                "versionminitel":"Cz6",
                "content":[],
                "context":"",
                "fctn":"CNX"
        }
}
```
Exemple de contenu JSON lors de l'envoi d'une zone de saisie texte de 2 lignes par l'appui de la touche **Envoi** :

```
{
        "PAVI":
        {
                "version":"1.2",
                "uniqueId":"1714813977354",
                "remoteAddr":"0184257626",
                "typesocket":"other",
                "versionminitel":"Cz6",
                "content": ["ligne 1","ligne 2"],
                "context":"",
                "fctn":"ENVOI"
       }
}
```
# <span id="page-8-0"></span>**3 – Format des données émises par le service vers la passerelle**

### <span id="page-8-1"></span>**3.1 Définition :**

Le contenu JSON des réponses du service à la passerelle ont le format suivant :

```
{
      "version":String,
      "content":String,
      "context":String,
      "echo":String,
      "next":String,
      "directcall":String,
      "COMMAND":Object
}
```
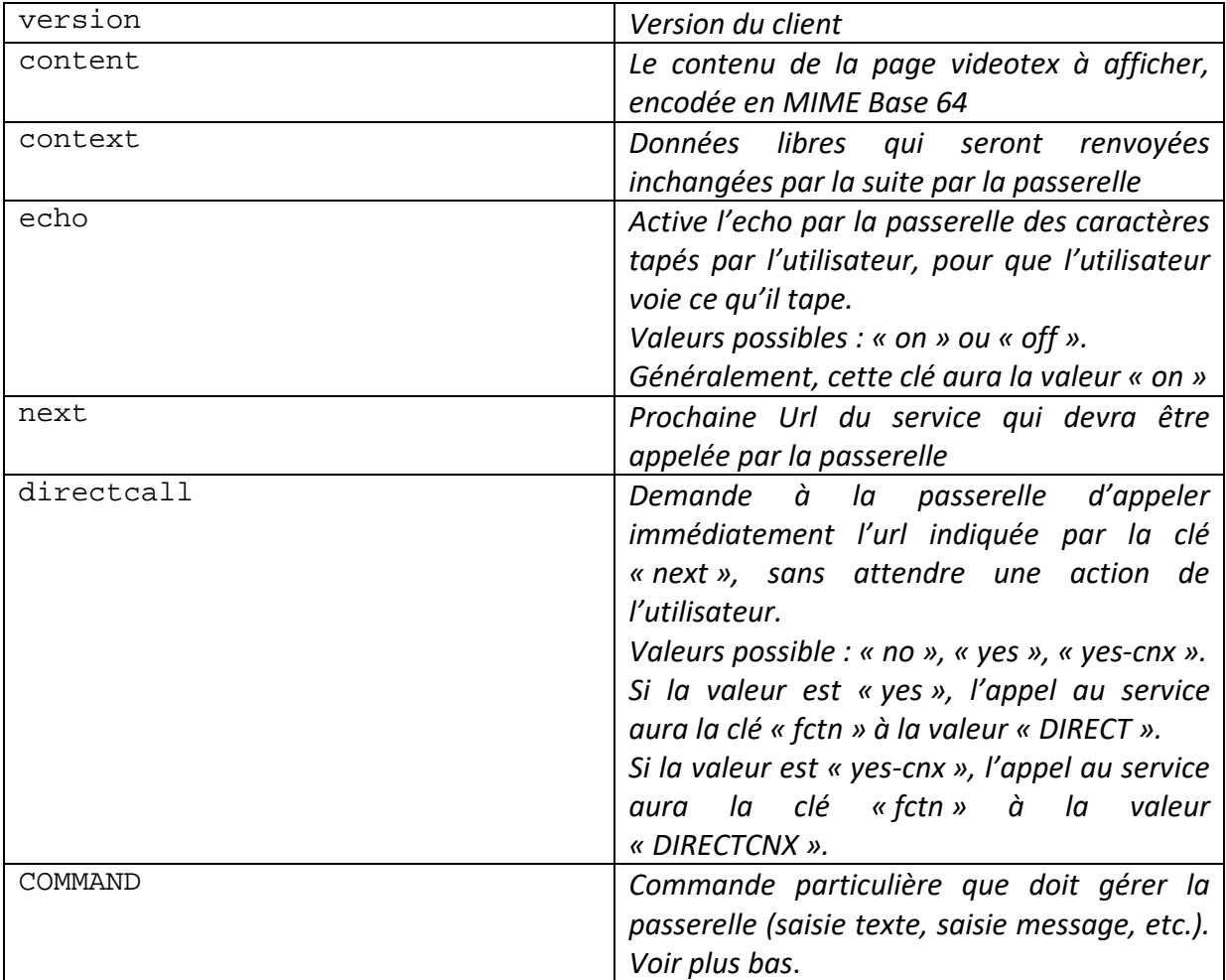

#### <span id="page-9-0"></span>**3.2 Commandes de la clé « COMMAND » acceptées par la passerelle :**

L'objet « COMMAND » a toujours une clé nommée « name » indiquant le nom de la commande à exécuter. Selon cette commande, d'autres paramètres doivent être fournis.

#### <span id="page-9-1"></span>**Commande « InputTxt »**

Demande à la passerelle de gérer la saisie par l'utilisateur d'une seule ligne de saisie, de longueur définie. Généralement utilisée pour la saisie d'un choix.

```
{
      "name":"InputTxt",
      "param":{
      "x":Integer,
      "y":Integer,
      "l":Integer,
      "char":Char,
      "spacechar":Char,
      "prefill":String,
      "cursor":String,
      "validwith":Integer
```
}

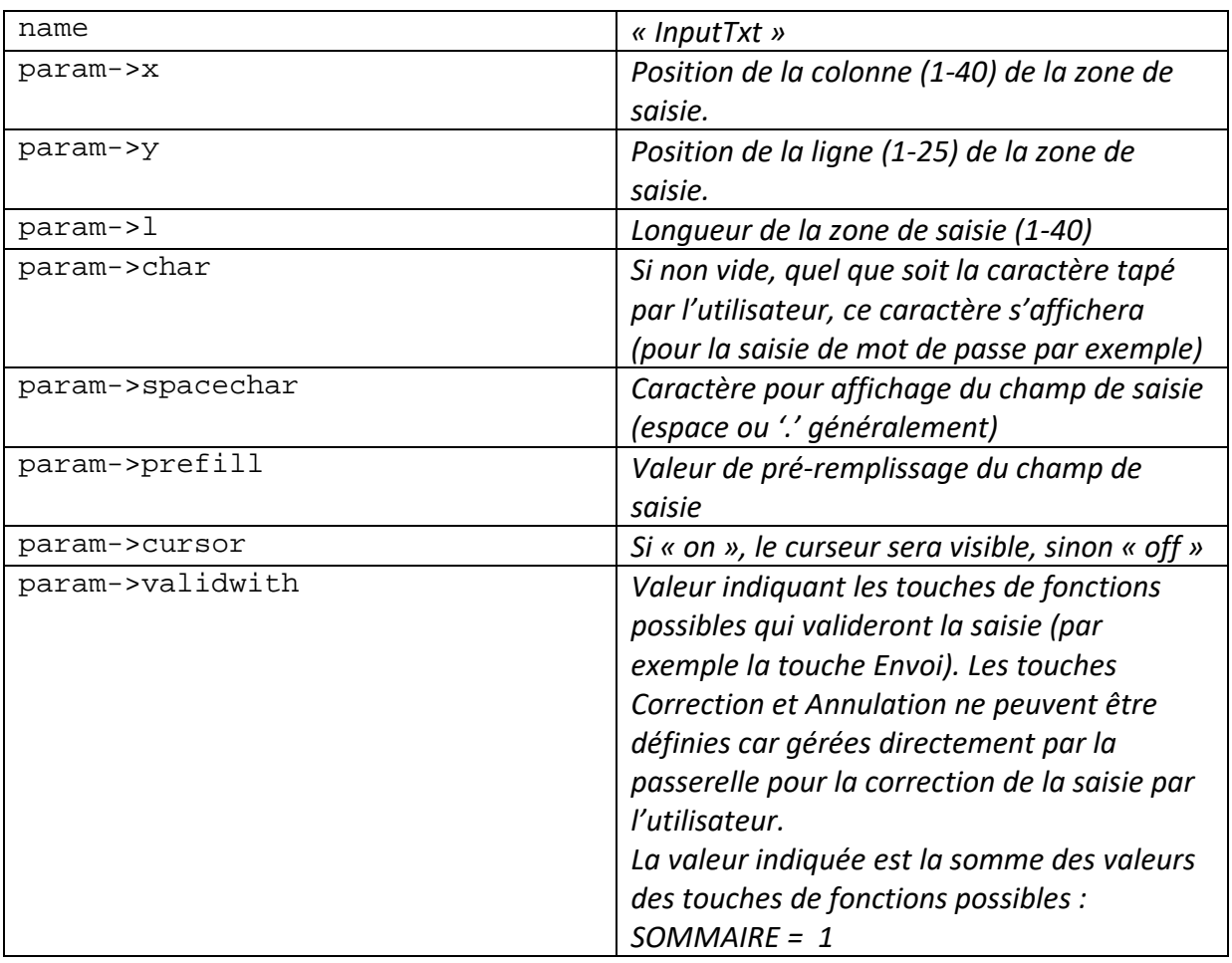

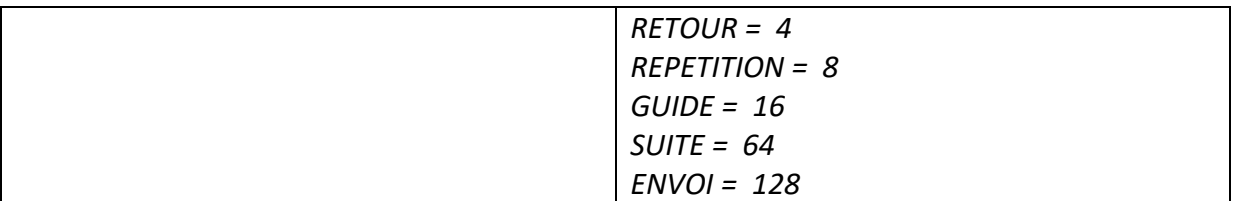

#### <span id="page-10-0"></span>**Commande « InputMsg »**

Demande à la passerelle de gérer la saisie par l'utilisateur d'une zone de saisie de plusieurs lignes, de longueur définie. Généralement utilisée pour la saisie d'un message.

```
{
      "name":"InputMsg",
      "param":{
      "x":Integer,
      "y":Integer,
      "w":Integer,
      "h":Integer,
      "spacechar":Char,
      "prefill":Array,
      "cursor":String,
      "validwith":Integer
      }
}
```
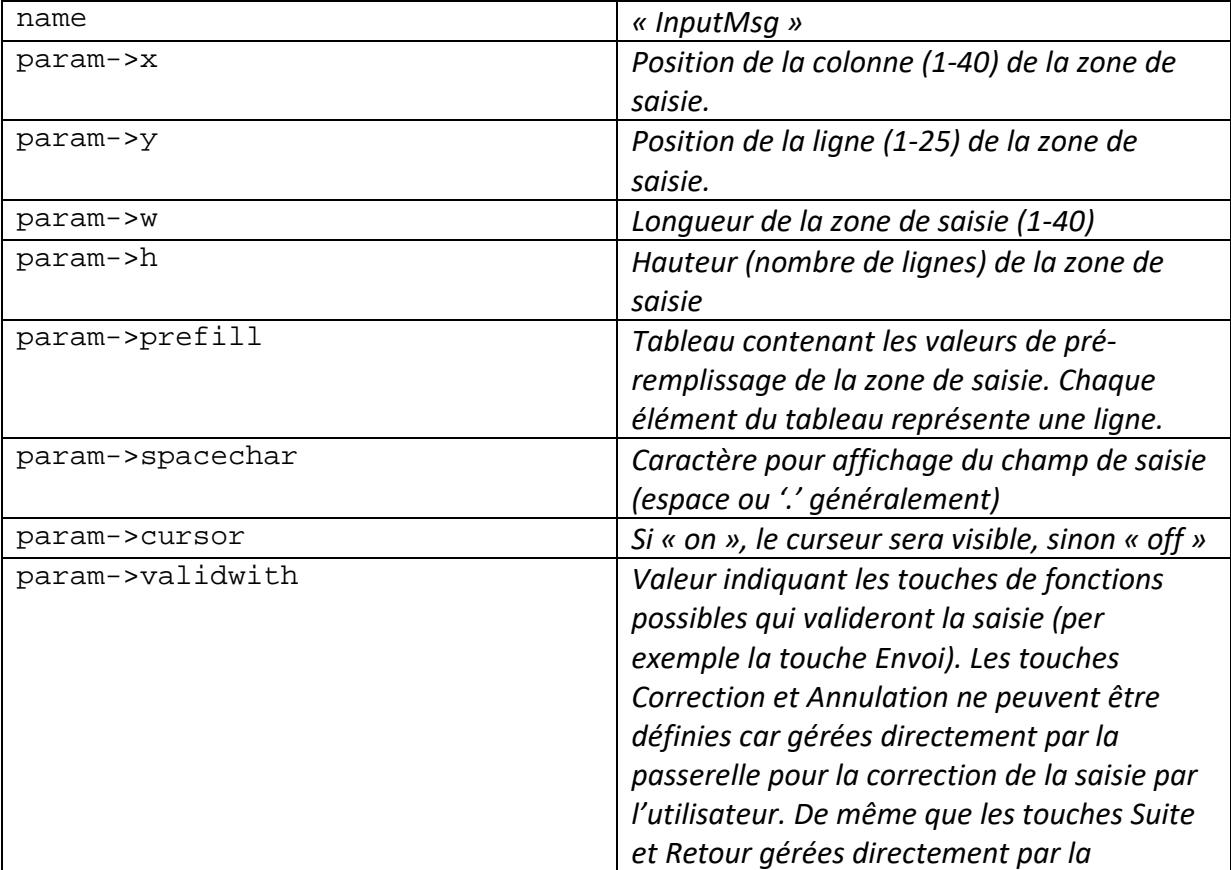

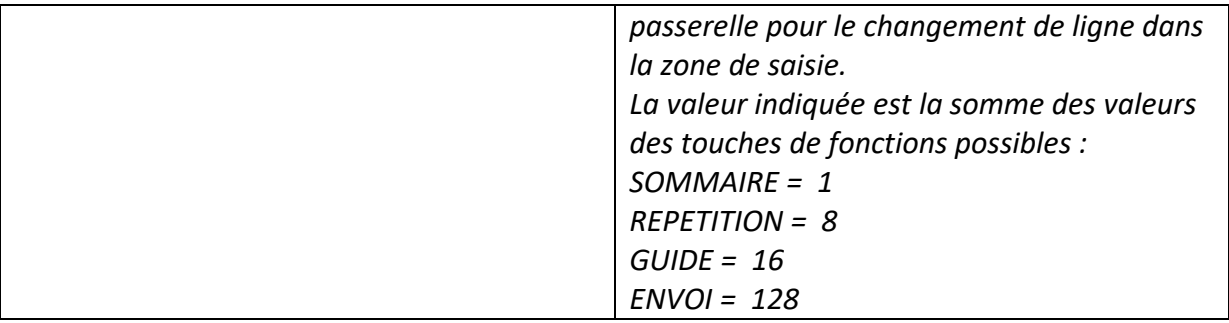

#### <span id="page-11-0"></span>**Commande « libCnx »**

Demande à la passerelle de déconnecter l'utilisateur du service. L'utilisateur retourne alors au service par défaut (généralement, l'accueil de la passerelle).

Cette commande n'a aucun paramètre.

```
{
       "name":"libCnx"
}
```
#### <span id="page-11-1"></span>**Commande « PushServiceMsg»**

Demande à la passerelle de d'afficher un message en ligne « 0 » aux autres utilisateurs.

```
{
      "name":"PushServiceMsg",
      "param":{
      "uniqueids":Array,
      "message":Array
      }
}
```
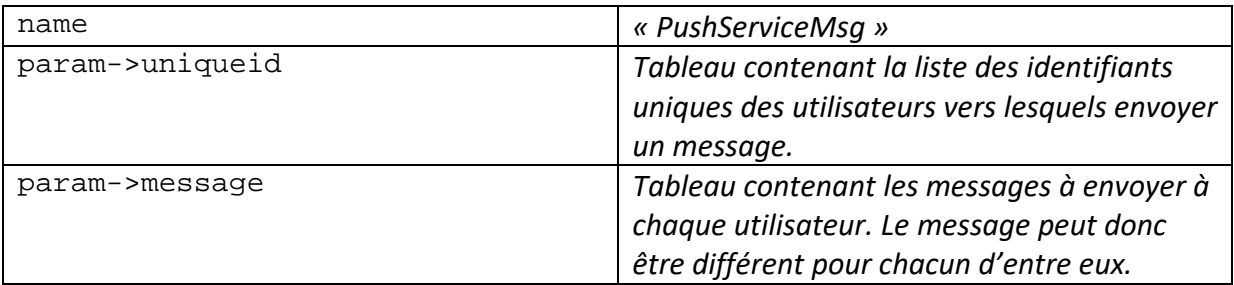

#### <span id="page-11-2"></span>**Commande « BackgroundCall»**

{

Demande à la passerelle d'effectuer un appel à une url à l'heure indiquée.

```
"name":"BackgroundCall",
"param":{
"time":Integer,
```

```
"simulateUser":Bool,
"url":String,
"uniqueId":Array
}
```
}

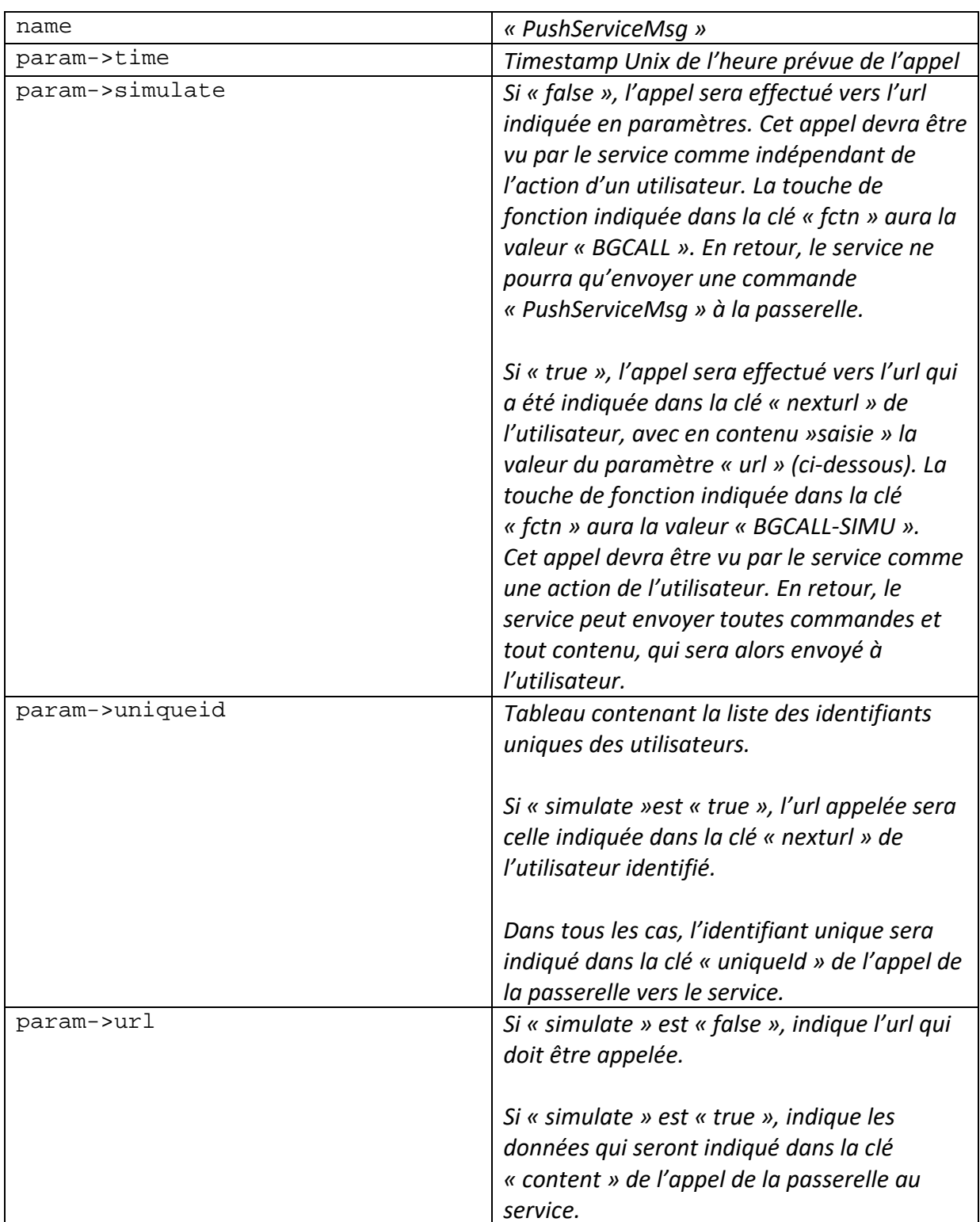

#### <span id="page-13-0"></span>**Commande « connectToWs»**

Demande à la passerelle de connecter l'utilisateur à un service Minitel accessible par Websocket.

```
{
      "name":"connectToWs",
      "param":{
      "key":String,
      "host":String,
      "path":String,
      "echo":String,
      "case":String,
      "proto":String
      }
```

```
}
```
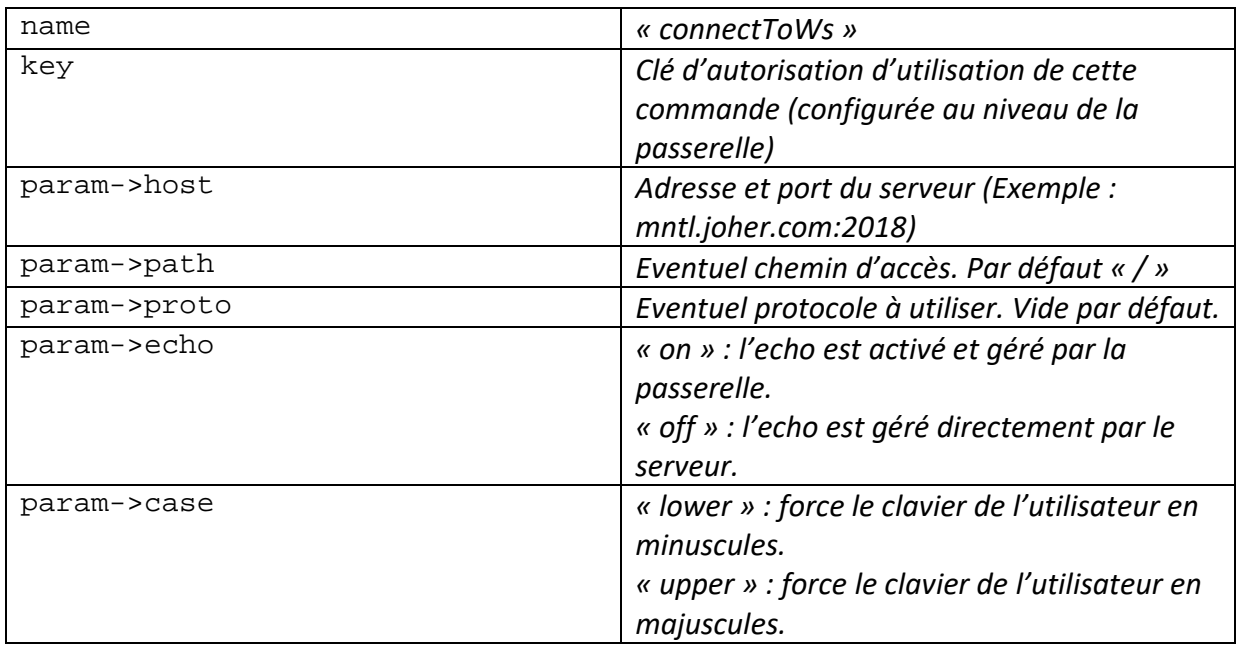

En fin de connexion, l'url indiquée dans la clé « nexturl »de la requête sera appelée et la touche de fonction indiquée sera « DIRECTCALLENDED » si la connexion s'est terminée normalement ou « DIRECTCALLFAILED » si la connexion a échouée.

L'utilisateur peut mettre fin à la connexion par la séquence \*\*\* + **Sommaire** ou par la touche **Connexion/fin**

#### <span id="page-13-1"></span>**Commande « connectToTln»**

Demande à la passerelle de connecter l'utilisateur à un service Minitel accessible par Telnet.

{

```
"name":"connectToTln",
```

```
"param":{
"key":String,
"host":String,
"echo":String,
"case":String
}
```
}

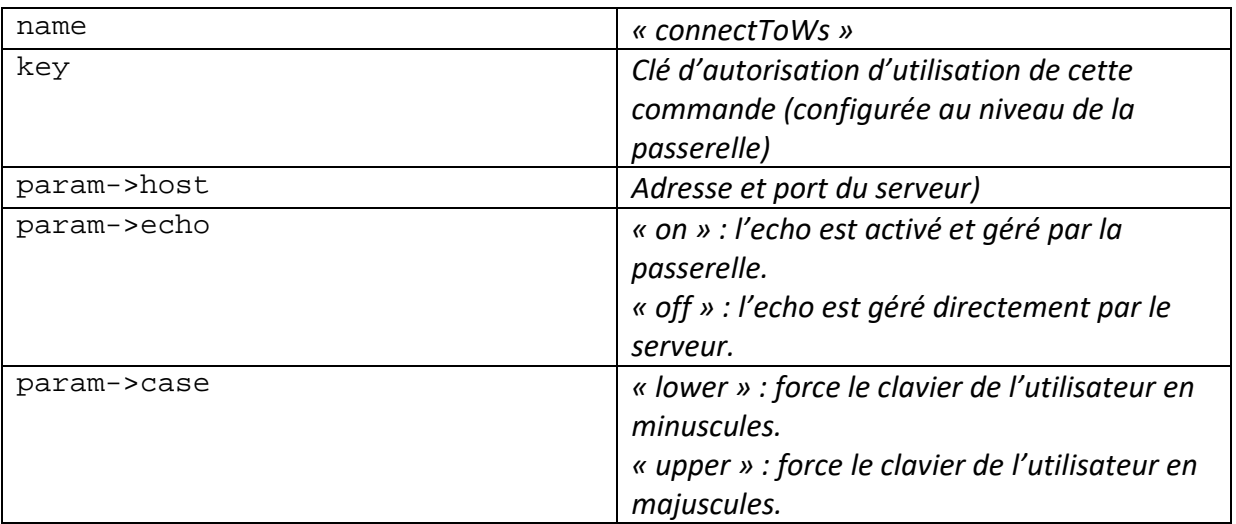

En fin de connexion, l'url indiquée dans la clé « nexturl »de la requête sera appelée et la touche de fonction indiquée sera « DIRECTCALLENDED » si la connexion s'est terminée normalement ou « DIRECTCALLFAILED » si la connexion a échouée.

L'utilisateur peut mettre fin à la connexion par la séquence \*\*\* + **Sommaire** ou par la touche **Connexion/fin**

#### <span id="page-14-0"></span>**Commande « connectToExt»**

Demande à la passerelle de connecter l'utilisateur à un service Minitel accessible par téléphone.

```
{
       "name":"connectToTln",
       "param":{
       "key":String,
       "number":String,
       "RX":Integer,
       "TX":Integer
       }
}
```
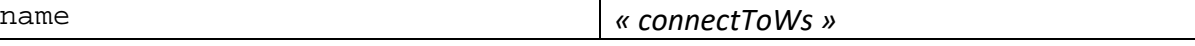

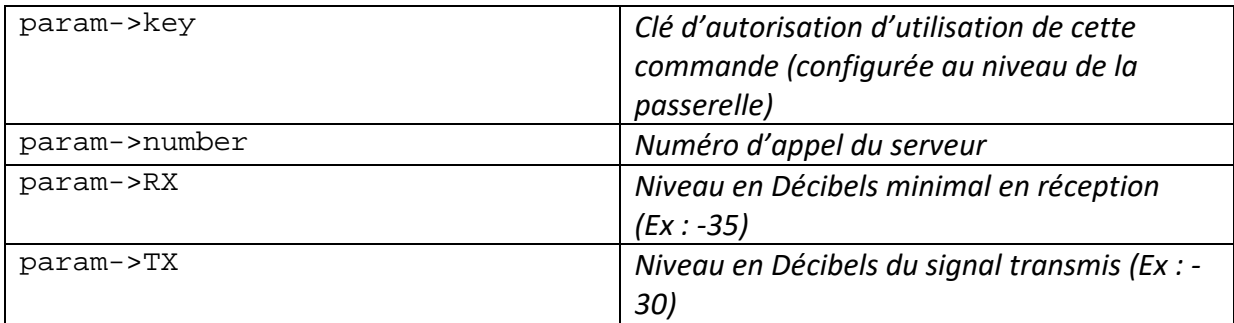

En fin de connexion, l'url indiquée dans la clé « nexturl »de la requête sera appelée et la touche de fonction indiquée sera « DIRECTCALLENDED » si la connexion s'est terminée normalement ou « DIRECTCALLFAILED » si la connexion a échouée.

L'utilisateur peut mettre fin à la connexion par la séquence \*\*\* + **Sommaire** ou par la touche **Connexion/fin**

#### <span id="page-15-0"></span>**Commande « duplicateStream»**

Demande à la passerelle de connecter l'utilisateur A au flux transmis à un autre utilisateur B (l'utilisateur A voit ce que voit l'utilisateur B)

```
{
      "name":"duplicateStream",
       "param":{
      "key":String,
      "uniqueid":String
       }
}
```
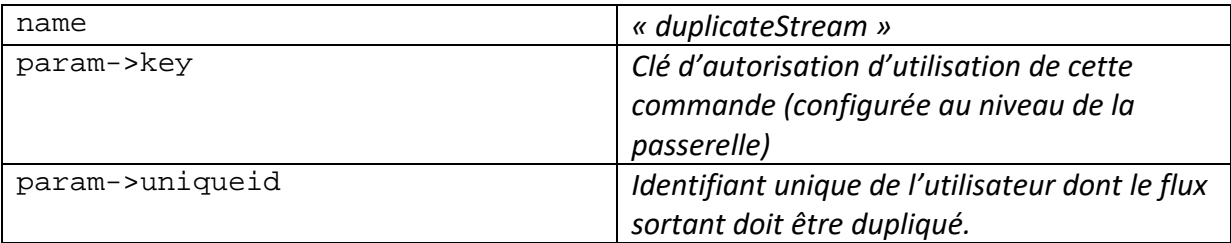

En fin de connexion, l'url indiquée dans la clé « nexturl »de la requête sera appelée et la touche de fonction indiquée sera « DIRECTCALLENDED » si la connexion s'est terminée normalement ou « DIRECTCALLFAILED » si la connexion a échouée.

L'utilisateur peut mettre fin à la connexion par la séquence \*\*\* + **Sommaire** ou par la touche **Connexion/fin**

#### <span id="page-16-0"></span>**3.3 Exemples de données JSON transmises par le service :**

Exemple de contenu JSON envoyé par le service à la passerelle pour l'affichage d'une page et l'initialisation d'une zone de saisie de 2 lignes de 40 caractères en position  $X=1$  et  $Y=13$ . curseur allumé avec validation par les touches **Répétition Guide** et **Envoi** :

```
\{"version":"1.0",
"content":"H0BBICASZh9BQQwUGzppRRs7YFhRGz…(reste de l'encodage en Base 
64<sup>\frac{1}{1}</sup>
"context":"a:1:\{s:3:\\\"url\"is:0:\\\"'\"i\}",
"echo":"on",
"directcall":"no",
"next":"http:\/\/www.monsite.fr\/index.php?step=20",
"COMMAND":{
        "name":"InputMsg",
        "param":{
                 "x":1,"v":13.
                 "w":40,
                 "h":2,
                 "spacechar":".",
                 "prefill":[],
                 "cursor":"on",
                 "validwith":152
                 }
        }
```
Note: la valeur de la clé "context" correspond ici à un tableau PHP « sérialisé ».

}

Exemple de contenu JSON envoyé par le service à la passerelle pour l'affichage d'une page et l'initialisation d'une zone de saisie de 10 caractères en position X=2 et Y = 20, curseur allumé avec validation par les touches **Répétition** et **Envoi** :

```
\{"version":"1.0",
"content":"H0BBIC… (reste de l'encodage en Base 64)",
"context":"a:0:{}",
"echo":"on",
"directcall":"no",
"next":"http:\/\/www.monsite.fr\/index.php?step=20",
"COMMAND":{
       "name":"InputTxt",
       "param":{
               "x":2,"y":20,
               "l":10,
               "char":"",
               "spacechar":".",
               "prefill":"Salut!",
               "cursor":"on",
```

```
"validwith":136
                }
        }
}
```
Note: la valeur de la clé "context" correspond ici à un tableau PHP « sérialisé ».

# Librairie PHP « MiniPaviCli.php »

La librairie « MiniPaviCli.php » est une implémentation du protocole défini ci-dessus en PHP, ainsi que la fourniture de quelques fonctions utilitaires en relation avec le videotex.

Il s'agit d'une classe dont les propriétés et méthodes sont statiques.

La version PHP utilisée est la 8.2 (les versions inférieures n'ont pas été testées, mais devraient fonctionner au moins depuis la version 7).

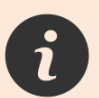

Le schéma général d'un script utilisant cette librairie sera le suivant :

- Appeler la méthode start() en début de script
- Gérer la saisie utilisateur et créer le contenu videotex à afficher à l'utilisateur
- Créer une commande à destination de la passerelle avec l'une des méthodes create…()
- Envoyer une réponse à la passerelle avec la méthode send()

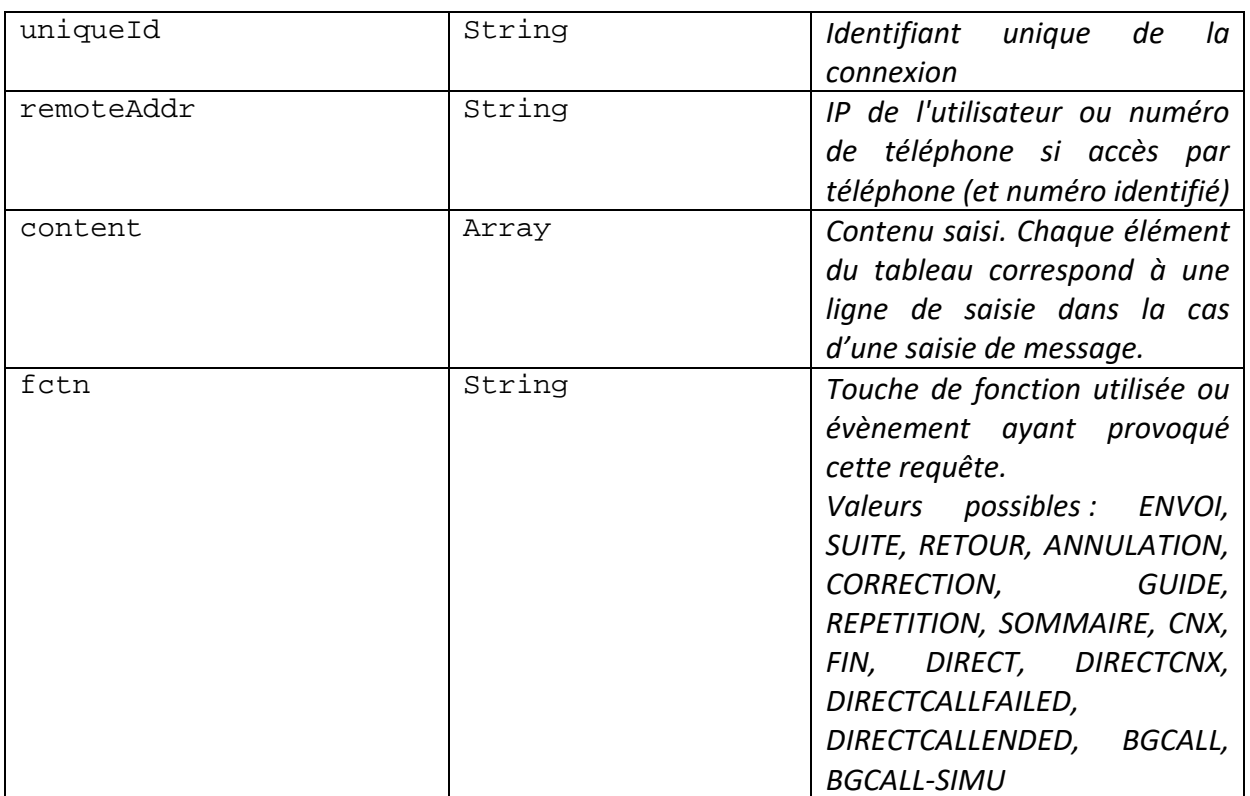

## <span id="page-18-0"></span>**4 – Propriétés**

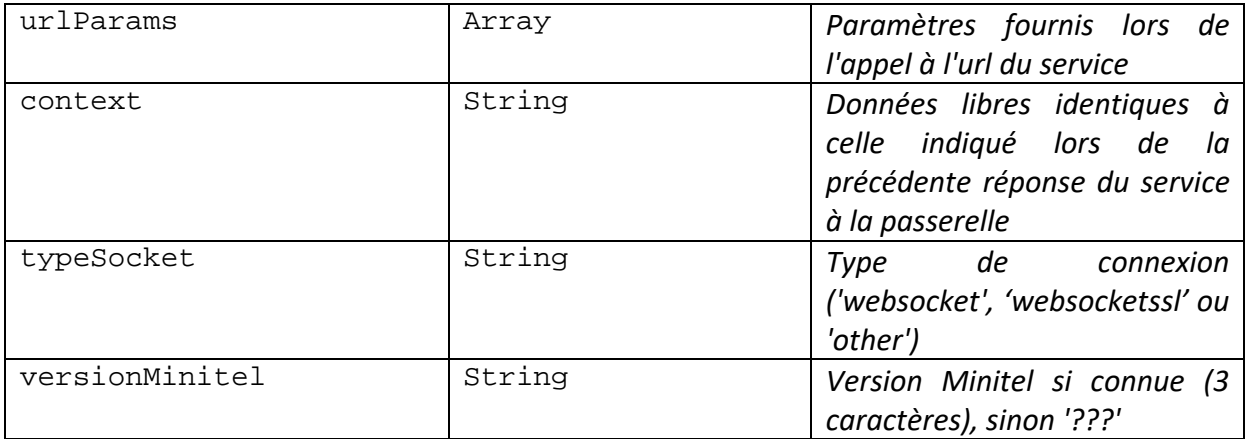

## <span id="page-20-0"></span>**5– Méthodes**

**start () : void**

#### **Fonction devant être appelée en début de script.**

Initialise les propriétés de la classe selon les données JSON envoyées par la passerelle.

```
send ($content, $next, $context='', $echo=true, $cmd=null, 
$directCall=false) : void
```
Crée et envoie une réponse au format JSON destinée à la passerelle

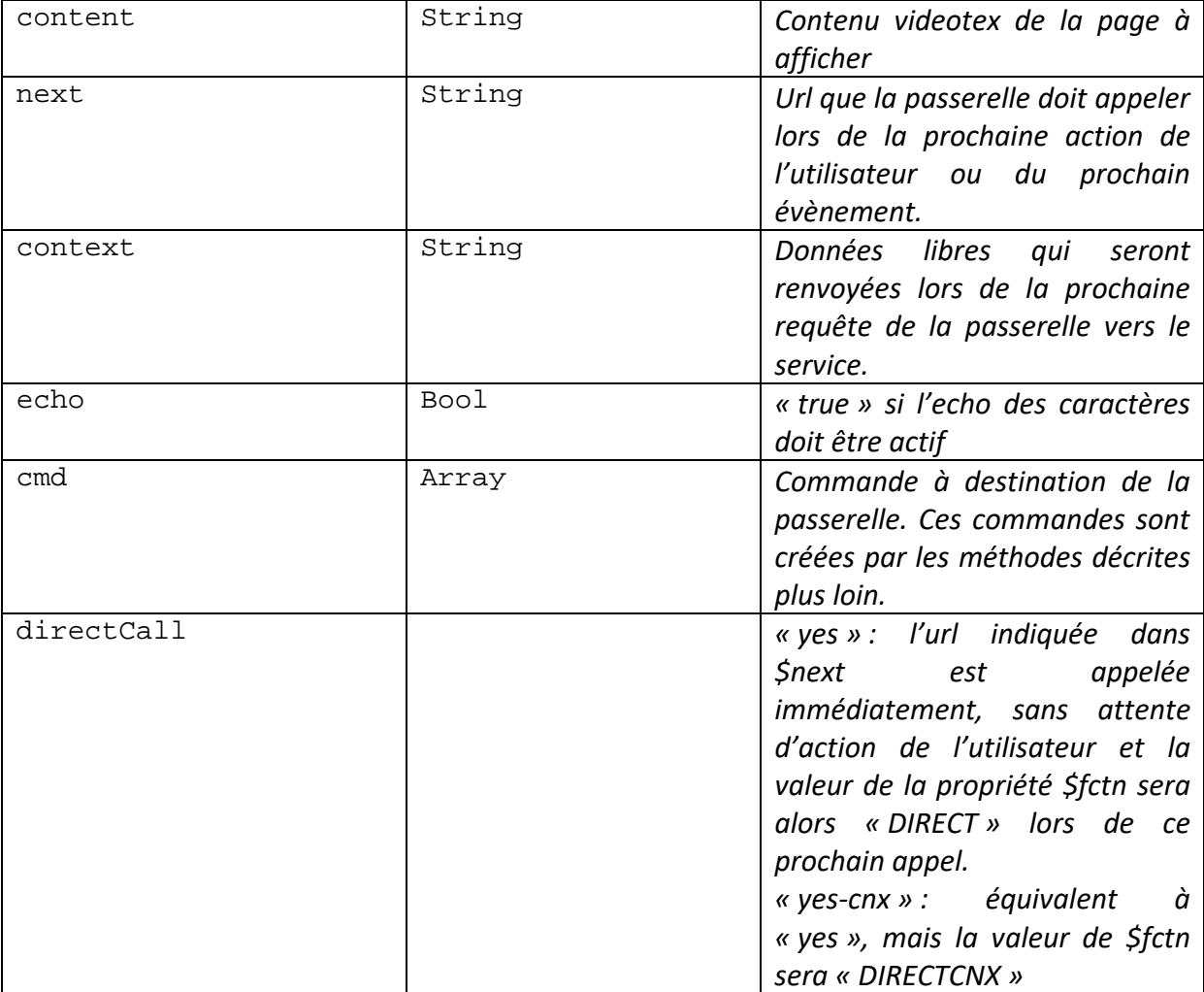

```
createInputTxtCmd ($posX=1, $posY=1, $length=1,
$validWith=MSK_ENVOI, $cursor=true, $spaceChar=' ', $char='',
$preFill='') : Array
```
Crée la commande « InputText » de demande à la passerelle de gérer la saisie par l'utilisateur d'une seule ligne de saisie, de longueur définie. Généralement utilisée pour la saisie d'un choix.

Une requête vers le service ne sera effectuée qu'après appui par l'utilisateur sur l'une des touches de fonction indiquée dans le paramètre « validWith ».

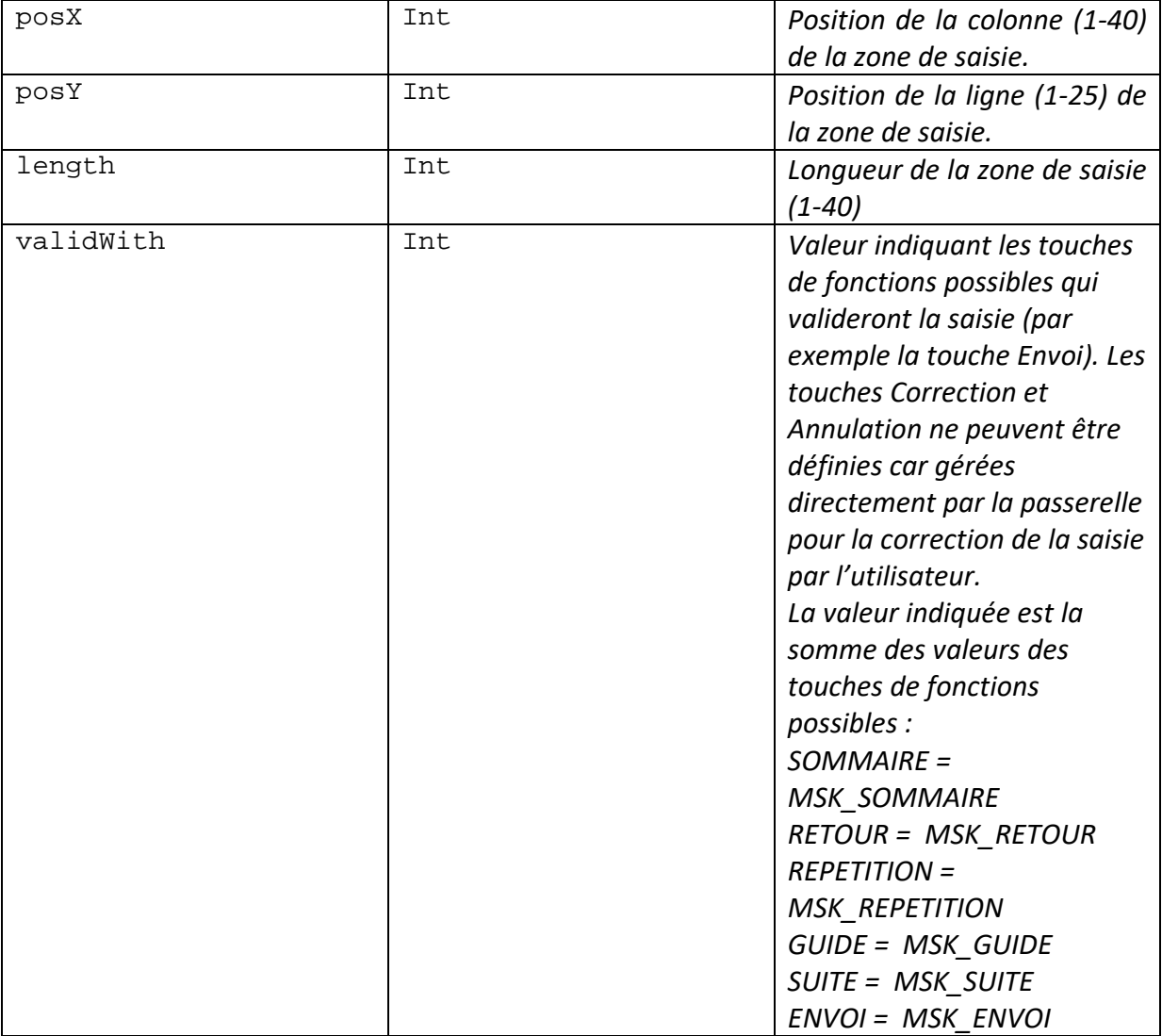

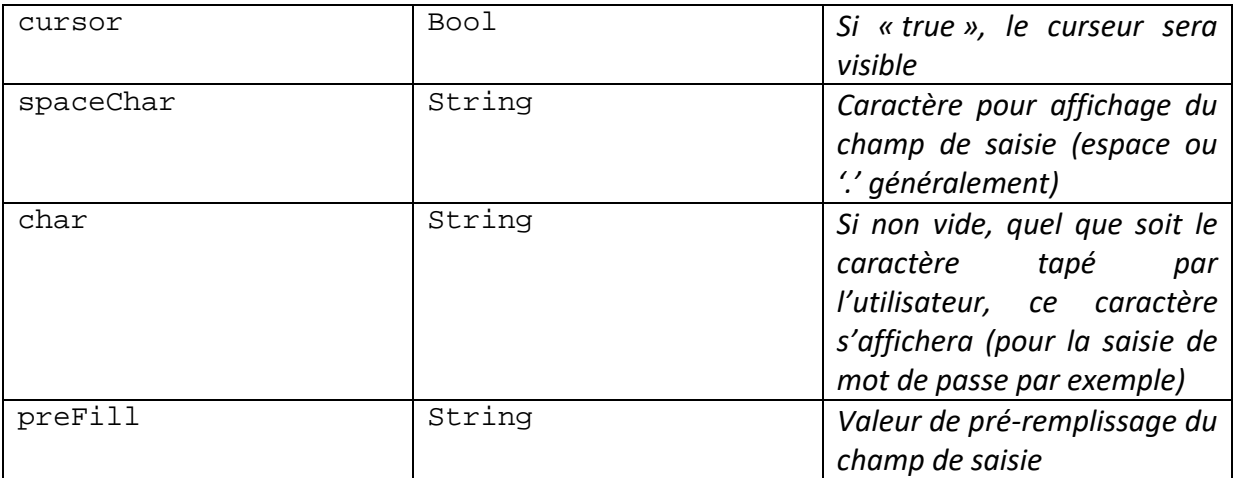

#### **createInputMsgCmd (\$posX=1, \$posY=1,\$width=1, \$height=1, \$validWith=MSK\_ENVOI, \$cursor=true, \$spaceChar=' ', \$preFill=array()): Array**

Crée la commande « InputMsg » de demande à la passerelle de gérer la saisie par l'utilisateur d'une zone de texte de plusieurs lignes, de hauteur et de largeur définie. Généralement utilisée pour la saisie d'un message.

Une requête vers le service ne sera effectuée qu'après appui par l'utilisateur sur l'une des touches de fonction indiquée dans le paramètre « validWith ».

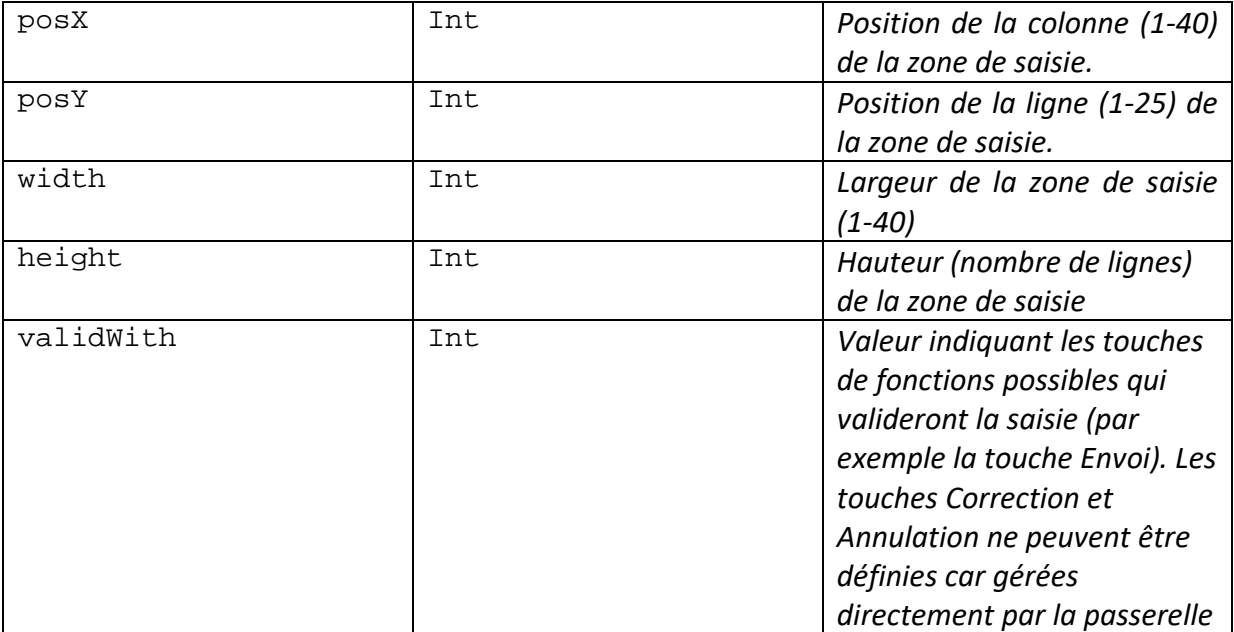

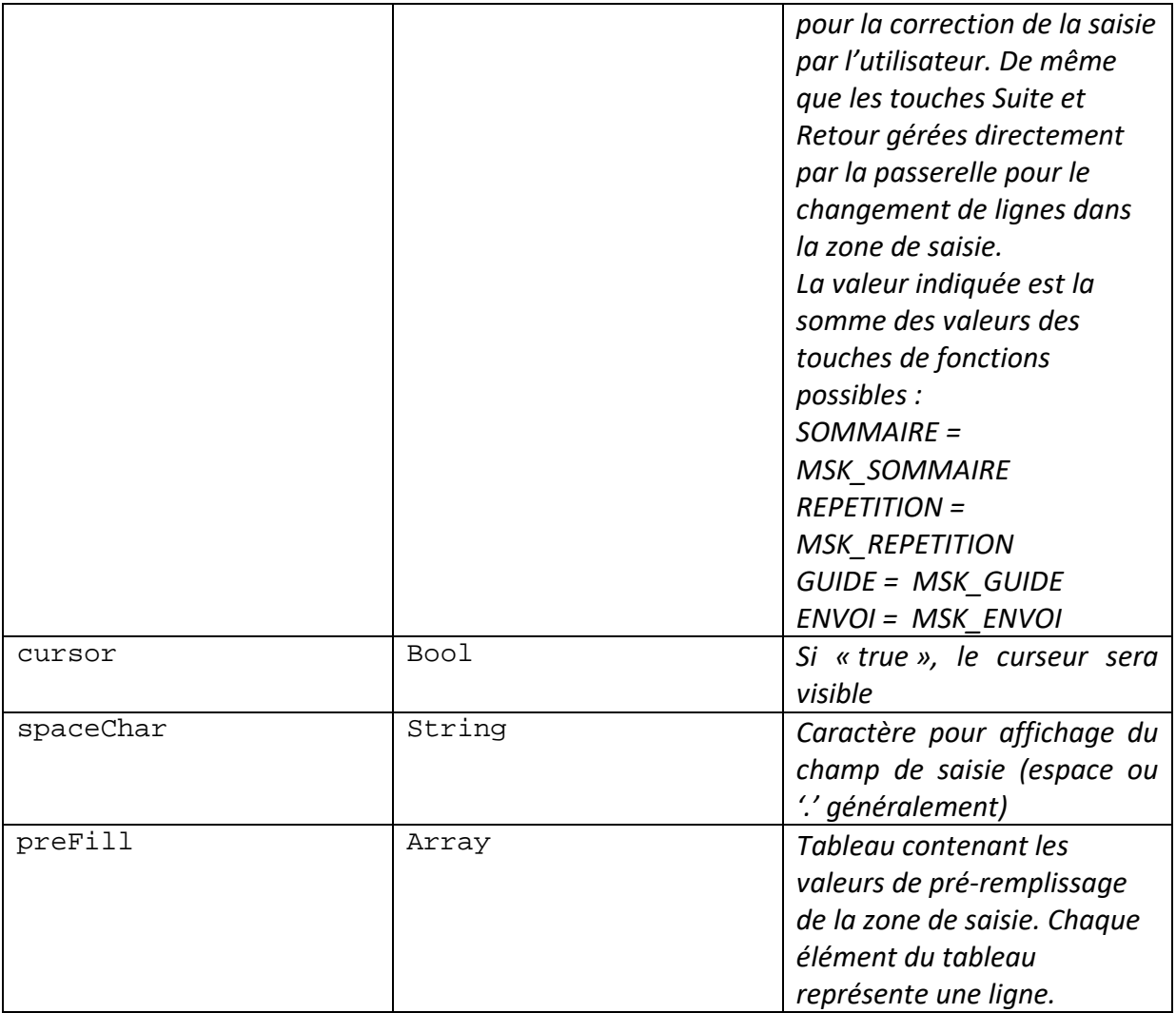

#### **createPushServiceMsgCmd (\$tMessage=array(), \$tUniqueId=array()): Array**

Crée la commande « PushServiceMsg » de demande d'envoi d'un message en ligne « 0 » à d'autres utilisateurs.

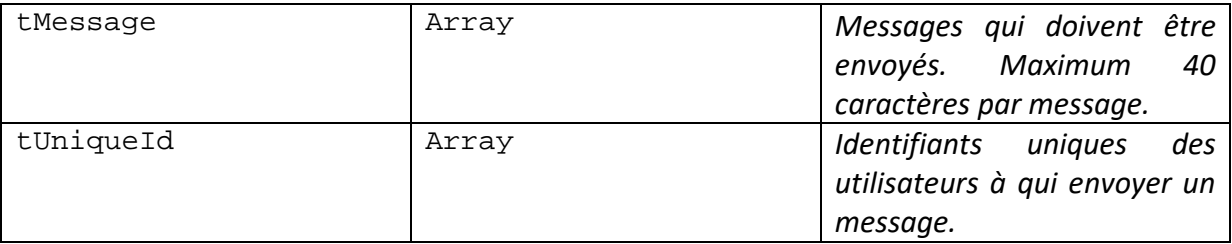

Il y a un message par utilisateur : chaque message dans le tableau tMessage correspond au message devant être envoyé à l'utilisateur identifié dans le tableau tUniqueId localisé au même indice.

```
createBackgroundCallCmd ($tUrl=array(), $tTime=array(),
$tUniqueId=array(), $tSimulate=array()): Array
```
Crée la commande « BackgroundCall » de demande d'appel par la passerelle d'une url en différé.

Plusieurs appels peuvent être programmés : un appel défini pour chaque indice des tableaux passés en paramètres.

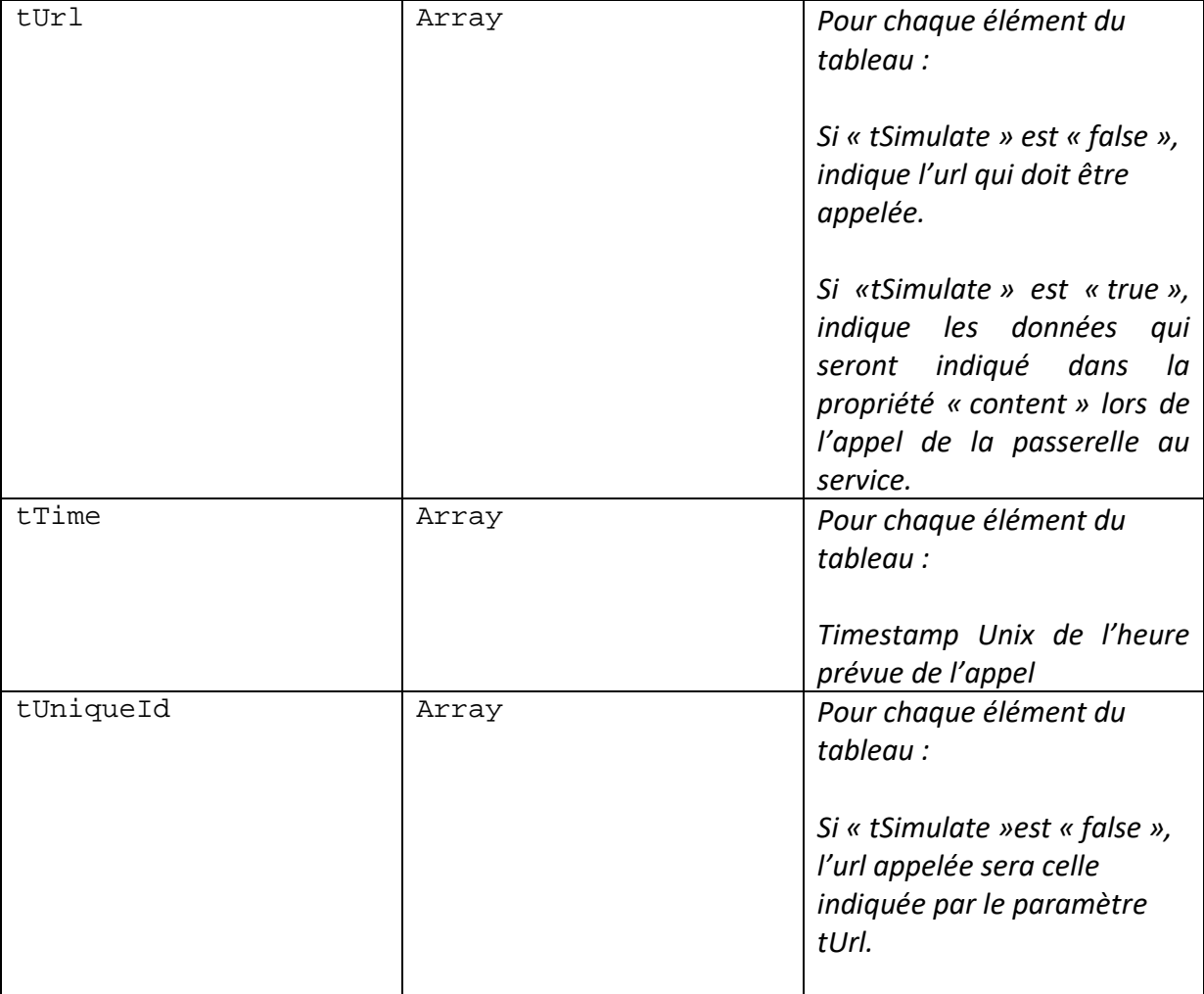

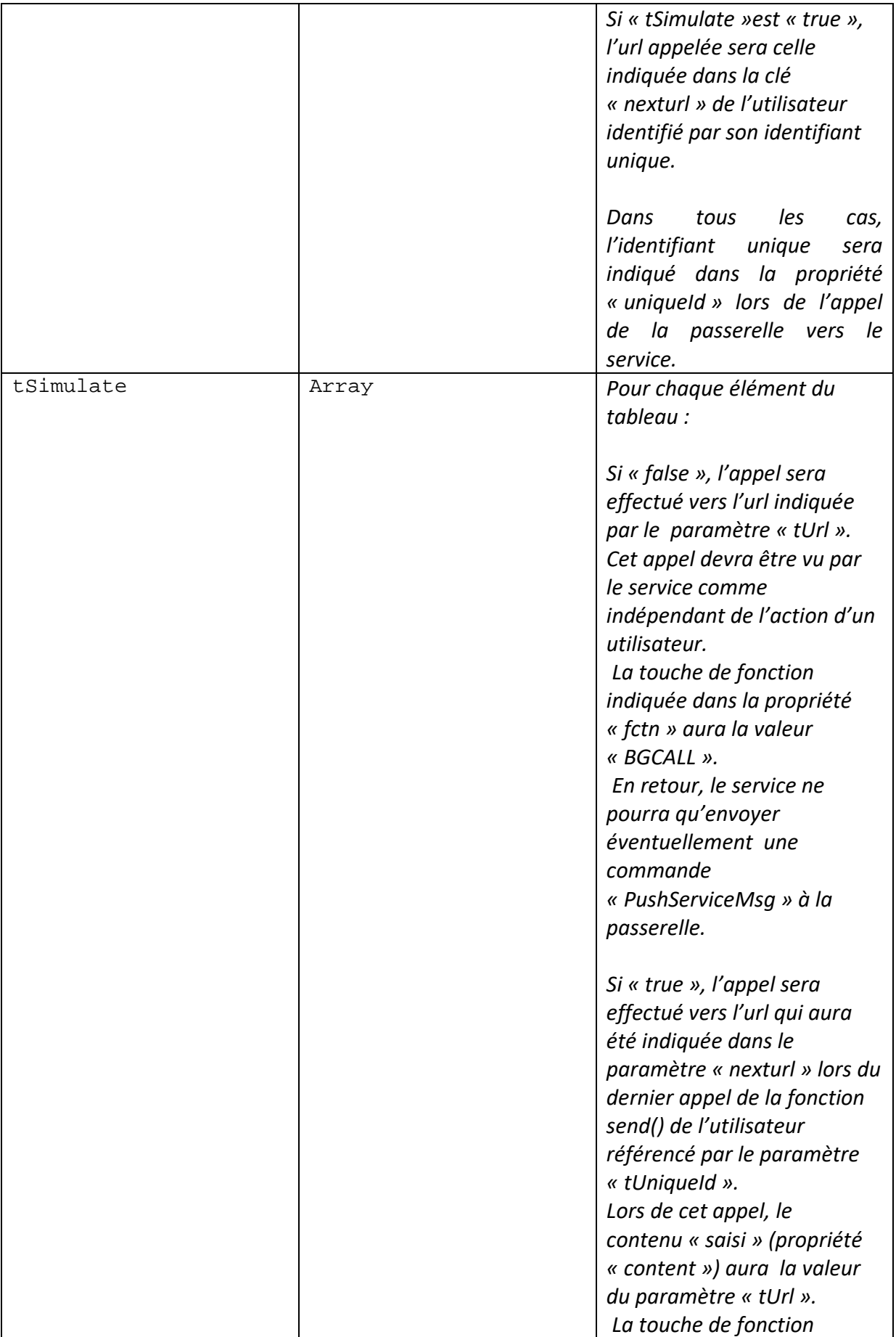

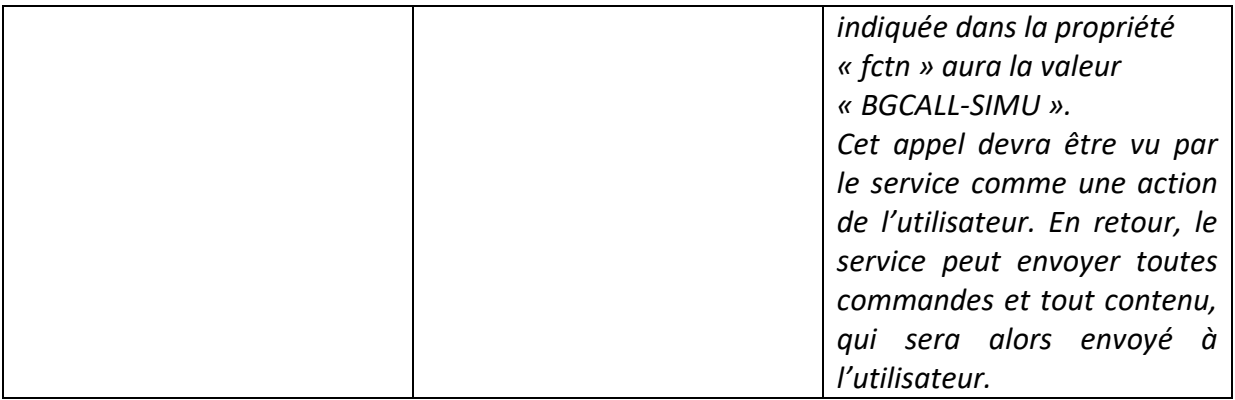

```
createConnectToExtCmd ($number, $RX=-35, $TX=-18, $key='') : 
Array
```
Crée la commande « ConnectToExt » de connexion de l'utilisateur à un service Minitel accessible par téléphone.

Retourne un tableau qui servira d'argument \$cmd dans la fonction send().

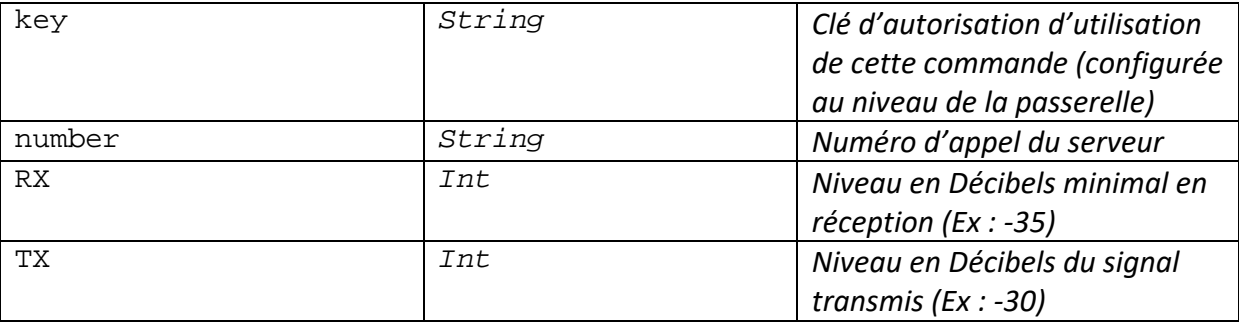

En fin de connexion, l'url indiquée dans le paramètre « nexturl »de la fonction send() sera appelée et la touche de fonction indiquée sera « DIRECTCALLENDED » si la connexion s'est terminée normalement ou « DIRECTCALLFAILED » si la connexion a échouée.

L'utilisateur peut mettre fin à la connexion par la séquence \*\*\* + **Sommaire** ou par la touche **Connexion/fin**

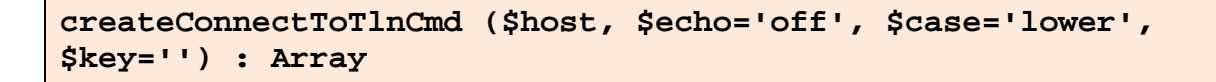

Crée la commande « ConnectToTln » de connexion de l'utilisateur à un service Minitel accessible par Telnet.

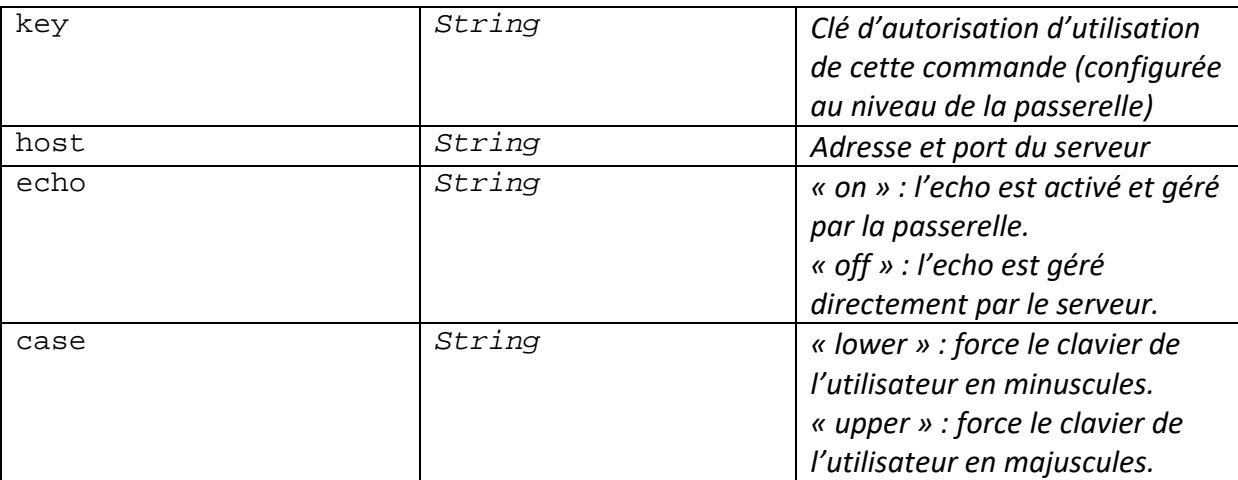

Retourne un tableau qui servira d'argument \$cmd dans la fonction send().

En fin de connexion, l'url indiquée dans le paramètre« nexturl » de la fonction send() sera appelée et la touche de fonction indiquée sera « DIRECTCALLENDED » si la connexion s'est terminée normalement ou « DIRECTCALLFAILED » si la connexion a échouée.

L'utilisateur peut mettre fin à la connexion par la séquence \*\*\* + **Sommaire** ou par la touche **Connexion/fin**

```
createConnectToWsCmd ($host, $path='/', $echo='off',
$case='lower', $proto='', $key='') : Array
```
Crée la commande « ConnectToWs » de connexion de l'utilisateur à un service Minitel accessible par Websocket.

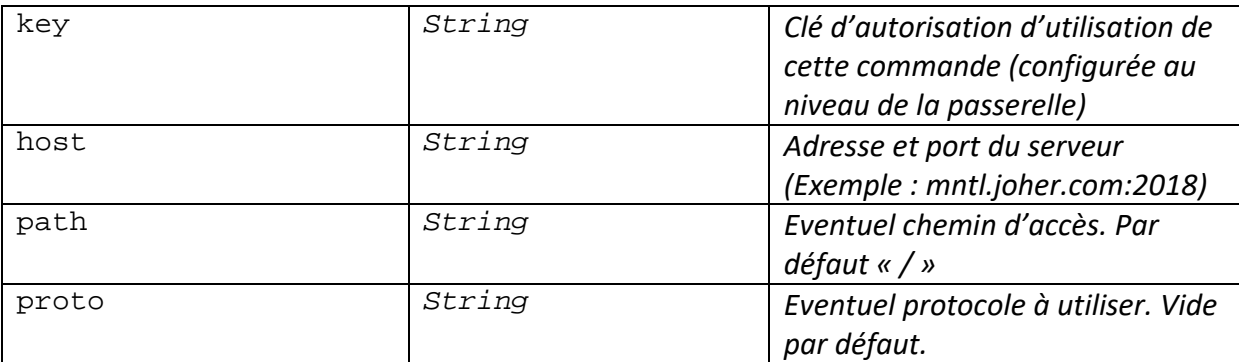

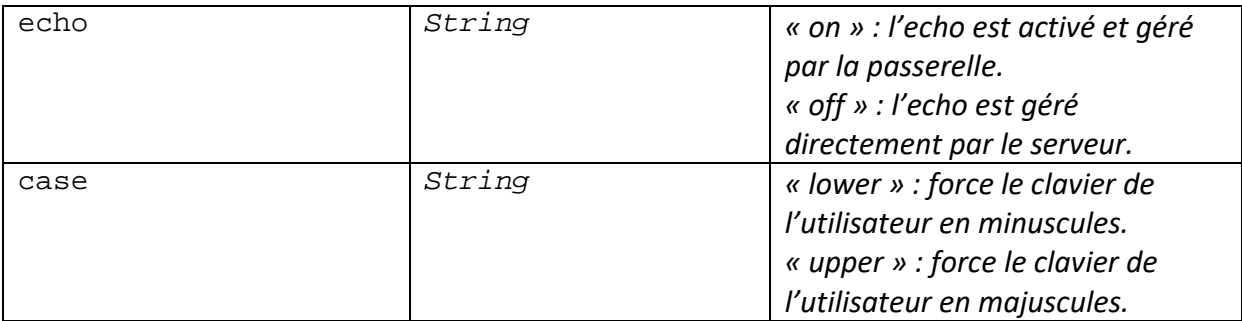

En fin de connexion, l'url indiquée dans la paramètre « nexturl »de la fonction send() sera appelée et la touche de fonction indiquée sera « DIRECTCALLENDED » si la connexion s'est terminée normalement ou « DIRECTCALLFAILED » si la connexion a échouée.

L'utilisateur peut mettre fin à la connexion par la séquence \*\*\* + **Sommaire** ou par la touche **Connexion/fin**

#### **createDuplicateStream (\$uniqueid, \$key='') : Array**

Crée la commande « DuplicateStream » de connexion de l'utilisateur A au flux transmis à un autre utilisateur B (l'utilisateur A voit ce que voit l'utilisateur B).

Retourne un tableau qui servira d'argument \$cmd dans la fonction send().

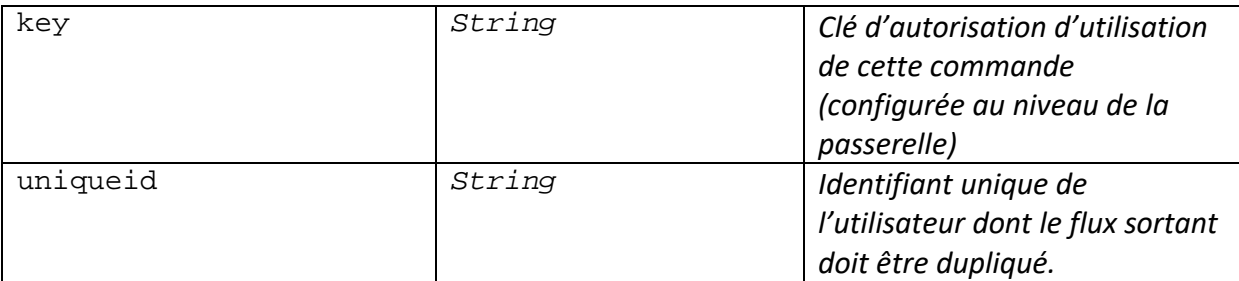

En fin de connexion, l'url indiquée dans le paramètre « nexturl »de la fonction send() sera appelée et la touche de fonction indiquée sera « DIRECTCALLENDED » si la connexion s'est terminée normalement ou « DIRECTCALLFAILED » si la connexion a échouée.

L'utilisateur peut mettre fin à la connexion par la séquence \*\*\* + **Sommaire** ou par la touche **Connexion/fin**

**createLibCnxCmd() : Array**

Crée la commande « LibCnx » de déconnexion l'utilisateur du service. L'utilisateur retourne alors au service par défaut (généralement, l'accueil de la passerelle).

Retourne un tableau qui servira d'argument \$cmd dans la fonction send().

```
setPos ($col, $line) : String
```
Retourne le code videotex correspondant au positionnement du curseur sur l'écran aux coordonnées X (col) et Y(line)

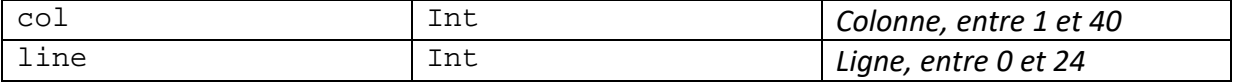

#### **writeLine0 (\$txt, \$blink=false) : String**

Retourne le code videotex correspondant à l'affichage d'un message en ligne « 0 » et retour à la position d'origine du curseur.

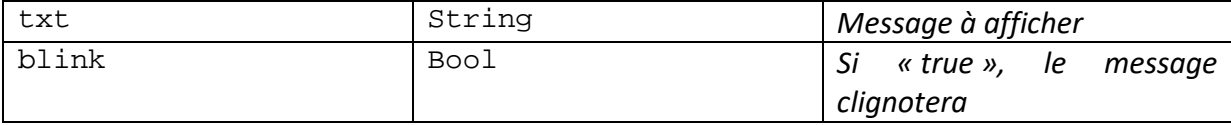

```
clearScreen () : String
```
Retourne le code videotex correspondant à l'effacement de l'écran.

**repeatChar (\$char, \$num) : String**

Retourne le code videotex correspondant à la répétition d'un caractère un certain nombre de fois.

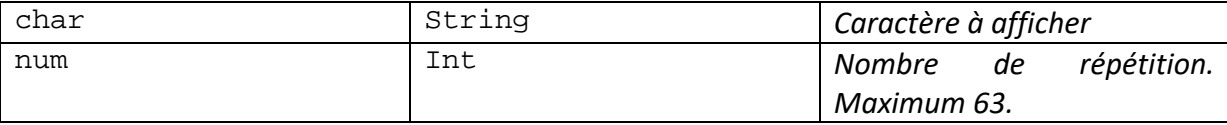

#### **writeCentered (\$line, \$text, \$attr=''): String**

Retourne le code videotex correspondant à l'affichage centré d'une ligne de texte.

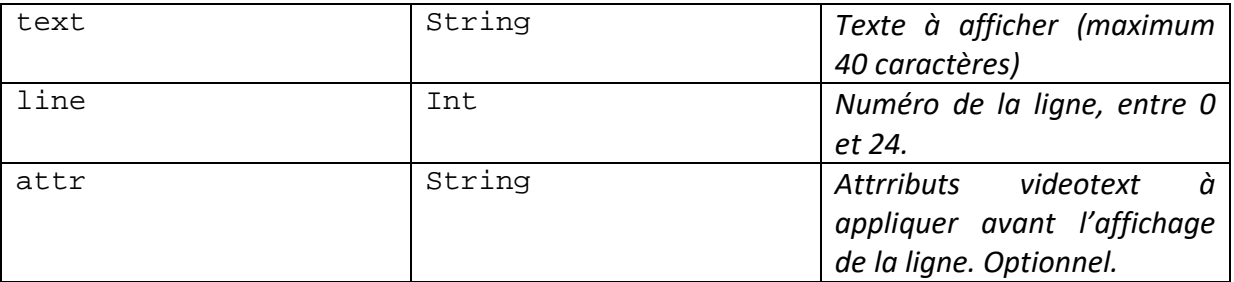

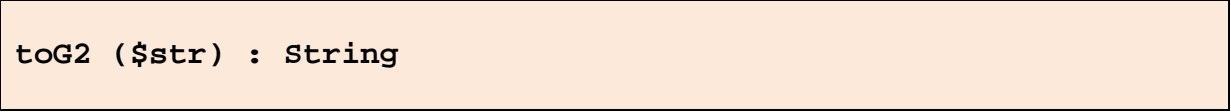

Retourne le code videotex correspondant à la conversion d'une chaîne au jeu de caractères G2 : nécessaire pour l'affichage de caractères accentués et spéciaux.

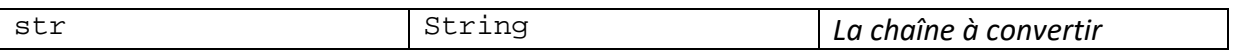

### <span id="page-31-0"></span>**6 – Appel du service réalisé**

Le service Minitel que vous avez réalisé est accessible de différentes manières :

- Depuis l'accueil MiniPavi, saisir directement l'url du script de votre service, par exemple : **http://www.monsite.fr/monservice.php**
- Créer un « compte créateur » sur MiniPavi et définir un code d'accès direct au service (par exemple 1234\*MONSERVICE) qui pourra être saisi depuis l'accueil MiniPavi. Lors de la définition du code d'accès, vous devrez indiquer l'URL du script de votre service, par exemple : **http://www.monsite.fr/monservice.php**
- Directement depuis un navigateur Web en saisissant l'adresse de l'émulateur avec, en paramètre, l'adresse du script de votre service, par exemple : https://www.minipavi.fr/emulminitel/index.php?url=**http:// www.monsite.fr/monservice.php**
- Depuis tout autre émulateur ou interface nécessitant une connexion websocket via l'accès websocket MiniPavi, avec, par exemple, l'adresse suivante : wss://go.minipavi.fr:8181/?url=**http://www.monsite.fr/mons ervice.php**
- Si vous avez réalisé votre service en utilisant la librairie « MiniPaviCli.php », votre service peut également être appelé directement pas son url, par exemple : **http://www.monsite.fr/monservice.php**

#### <span id="page-32-0"></span>**7 - Exemple**

L'exemple suivant est un service très simple qui affiche une page videotex et qui attend que l'utilisateur appuie sur **Suite**.

S'il appuie sur une autre touche de fonction, un message en haut de l'écran lui rappelle d'appuyer sur **Suite**.

Après son appui sur **Suite**, l'utilisateur peut saisir un texte de 20 caractères.

Les touches de fonction acceptées sont alors **Envoi** et **Sommaire**.

Si l'utilisateur appuie sur **Sommaire**, il retourne au début du service.

S'il appuie sur **Suite**, le message saisi est réaffiché.

Enfin, à l'appui de n'importe quelle touche de fonction, l'utilisateur retourne à la saisie du texte.

*Ce script est installé à l'adresse suivante :<http://www.minipavi.fr/test/test.php>*

*La page videotex utilisée est téléchargeable ici :<http://www.minipavi.fr/test/mapage.vdt>*

```
<?php
require "MiniPaviCli.php"; // Inclusion de la librairie
try {
       MiniPavi\MiniPaviCli::start();
       if (MiniPavi\MiniPaviCli::$fctn == 'CNX' || MiniPavi\MiniPaviCli::$fctn == 
'DIRECTCNX') {
               // C'est une nouvelle connexion.
               // Ici, vous pouvez initialiser ce que vous souhaitez
               // Par exemple, un contexte utilisateur contenant une variable "step" avec la 
               // valeur "accueil"
               // Cette variables nous servira pour savoir quelle partie du script exécuter.
               // Toutes les variables du contexte seront dans un tableau associatif 
               //clé/valeur qui sera ensuite "serializé" avec
               // la fonction serialize() de PHP
               $context = array('step'=>'accueil');
       } else {
               .<br>// Ce n'est pas une nouvelle connexion
               // Une touche de fonction a été saisie ou un évènement a eu lieu
               if (MiniPavi\MiniPaviCli::$fctn == 'FIN') {
                              // C'est la déconnexion de l'utilisateur
                              // On peut en profiter pour effectuer des tâches nécessaires 
                              // lors de la déconnexion
                              // Attention: cet évènement peut être appelé plusieurs fois de 
                              //suite
                              exit;
               }
               // On récupère le contacte utilisateur.
```

```
$context = unserialize(MiniPavi\MinPaviCli::$context);// On récupère la touche de fonction
               $fctn = MiniPavi\MiniPaviCli::$fctn;
               // On récupère la saisie utilisateur
               $content = MiniPavi\MiniPaviCli::$content;
       }
       // On initialise quelques variables
       $vdt=''; // Le contenu videotex à envoyer au Minitel de l'utilisateur
       $cmd=null; // La commande à exécuter au niveau de MiniPAVI. Par défaut, aucune.
       while(true) {
               // On execute la partie du script qui correspond à la valeur de la variable 
               // "step"
               switch ($context['step']) {
                      case 'accueil':
                              // Accueil du service : on affiche une page et on attend que 
                              //l'utilisateur tape sur SUITE
                              // On remplit la variable $vdt au fur et à mesure
                              // Effacement de l'écran et suppression de l'echo local du 
                              // Minitel au cas où
                              $vdt =MiniPavi\MiniPaviCli::clearScreen().PRO_MIN.PRO_LOCALECHO_OFF;
                              // Récupération du contenu d'une page videotext, que l'on ajoute 
                              //à l'effacement d'écran précédent
                              // Le fichier de la page doit exister et être lisible depuis ce 
                              //script
                              $vdt.= file_get_contents('mapage.vdt');
                              // On affiche la date et l'heure en ligne 10, colonne 5,
                              // en Rouge
                              $vdt.=MiniPavi\MiniPaviCli::setPos(5,10);
                              $vdt.=VDT_TXTRED.date('d/m/Y H:i');
                              // Lors du prochain appel du script par la passerelle, on 
                              // exécutera la partie 'accueil-traitement-saisie'
                              // pour traiter la saisie de l'utilisateur
                              $context['step'] = 'accueil-traitement-saisie';
                              // On attend une saisie utilisateur : on ne rappelle pas le 
                              // script immédiatement
                              $directCall=false;
                              break 2; // On sort du bloc "switch" et "while"
                      case 'accueil-traitement-saisie':
                              // On n'accepte qu'un appui sur la touche SUITE...
                              if (\text{Stctn} == 'SUITE') {
                                      // L'utilisateur a appuyé sur 'SUITE'.
                                      // On veut maintenant exécuter la partie du script 'menu'
                                     $context['step'] = 'menu';
                                      // On continue le script dans sa partie 'menu': on sort 
                                     // du bloc 'switch', mais on reste dans le bloc 'while'
```
break; } // sinon, on lui affiche un message en ligne "0" // et on attend de nouveau qu'il appuies sur "SUITE" \$vdt = MiniPavi\MiniPaviCli::writeLine0('Tapez sur Suite !'); // On ne modifie pas la valeur de 'step', qui a déjà la valeur // 'accueil-traitement-saisie' // On attend une saisie utilisateur : on ne rappelle pas le // script immédiatement \$directCall=false; break 2; // On sort du bloc "switch" et "while" case 'menu': // Effacement de l'écran \$vdt = MiniPavi\MiniPaviCli::clearScreen(); // On positionne le curseur ligne 24, colonne 1 // et on attend que l'utilisateur saisisse quelque chose de // maximum 20 caractères. // La zone de saisie est représentée par des '.' // L'utilisateur pourra valider sa saisie avec les touches ENVOI // ou SOMMAIRE // On utilise ici la fonction "createInputTxtCmd"  $\text{S}\text{cm}d =$ MiniPavi\MiniPaviCli::createInputTxtCmd(1,24,20,MSK\_ENVOI|MSK\_SOMMAIRE,true,'.',''); // Lors du prochain appel du script par la passerelle, on // executera la partie 'menu-saisie' // pour traiter la saisie de l'utilisateur \$context['step'] = 'menu-saisie'; // On attend une saisie utilisateur : on ne rappelle pas le //script immédiatement \$directCall=false; break 2; // On sort du bloc "switch" et "while" case 'menu-saisie': // L'utilisateur a donc validé sa saisie avec ENVOI ou SOMMAIRE // Si c'est ENVOI : on lui affiche ce qu'il a tapé // Si c'est SOMMAIRE : on revient à l'accueil if (\$fctn == 'SOMMAIRE') { // L'utilisateur a appuyé sur 'SOMMAIRE'. // On veut maintenant exécuter la partie du script // 'accueil' \$context['step'] = 'accueil'; // On continue le script dans sa partie 'accueil': on // sort du bloc 'switch', mais on reste dans le bloc // 'while' break; } // C'est donc la touche ENVOI qui a été tapée // Effacement de l'écran \$vdt = MiniPavi\MiniPaviCli::clearScreen(); // A la ligne 12, on affiche, centré, en magenta, le texte 'Vous

```
// avez tapé'
                              $vdt.= MiniPavi\MiniPaviCli::writeCentered(12,"Vous avez 
tapé",VDT_TXTMAGENTA);
                              // A la ligne 14, on affiche, centré, en jaune, le texte saisi 
                              // par l'utilisateur
                              $vdt.= 
MiniPavi\MiniPaviCli::writeCentered(14,$content[0],VDT_TXTYELLOW);
                              // Maintenant, on attend qu'il tape n'importe quelle touche de 
                              // fonction pour revenir à la saisie d'un texte
                              // (partie "menu" du script)
                              $context['step'] = 'menu';
                              // On attend une saisie utilisateur : on ne rappelle pas le
                              // script immédiatement
                              $directCall=false;
                              break 2; // On sort du bloc "switch" et "while"
              }
       }
       // Url à appeler lors de la prochaine saisie utilisateur (ou sans attendre si 
       // directCall=true)
       // On reprend l'Url du script courant que l'on va placer dans la variable $nextPage
       if (!empty($_SERVER['HTTPS']) && strtolower($_SERVER['HTTPS']) !== 'off') {
               $prot='https';
       } elseif (isset($_SERVER['HTTP_X_FORWARDED_PROTO']) && 
strtolower($_SERVER['HTTP_X_FORWARDED_PROTO']) === 'https') {
               $prot='https';
       } elseif (!empty($_SERVER['HTTP_FRONT_END_HTTPS']) && 
strtolower($_SERVER['HTTP_FRONT_END_HTTPS']) !== 'off') {
               $prot='https';
       } elseif (isset($_SERVER['SERVER_PORT']) && intval($_SERVER['SERVER_PORT']) === 443) {
               $prot='https';
       } else
               $prot='http';
       $nextPage=$prot."://".$_SERVER['HTTP_HOST']."".$_SERVER['PHP_SELF'];
       // On envoi à la passerelle le contenu à afficher ($vdt), l'url du prochain script
       // à appeler ($nextPage)
       // le contexte utilisateur sérialisé ($context), l'éventuelle commande à exécuter
       // On active l'echo de caractères pour que l'utilisateur voit ce qu'il tape
       // Si $directCall = true, le script sera appellé immédiatement
       MiniPavi\MiniPaviCli::send($vdt,$nextPage,serialize($context),true,$cmd,$directCall);
} catch (Exception $e) {
       throw new Exception('Erreur MiniPavi '.$e->getMessage());
}
\text{with}:
?>
```
### <span id="page-36-0"></span>**8 – Debugging**

Votre script, qu'il soit en PHP ou autre, doit répondre à la requête qu'il reçoit par un envoi de données en **format JSON** (ce que fait « MiniPaviCli.php »).

Si tel n'est pas le cas, ou si le format JSON est incorrect, la passerelle renverra une page sur l'écran du Minitel (ou de l'émulateur) vous indiquant un message du type **« ERR#03 Réponse non JSON »**.

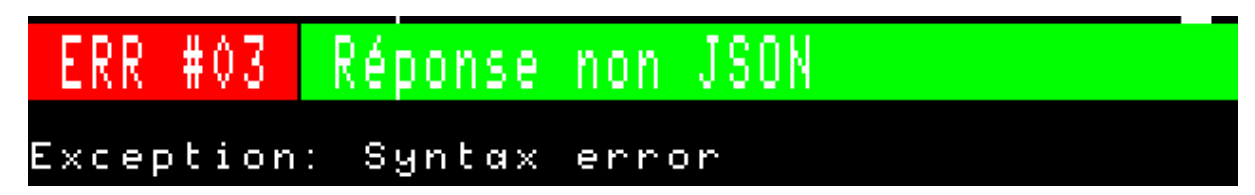

Y seront également indiqués l'erreur JSON rencontrée, et le début des données erronées qu'a retourné votre script.

Lors de l'utilisation de la librairie « MiniPaviCli.php », la cause la plus fréquente de cette erreur est que votre script a émis des erreurs ou warning.

Si votre serveur est configuré pour que les informations sur les erreurs et warning s'affichent sur les pages webs, alors ces informations devraient apparaître également sur la page d'erreur « ERR#03 » renvoyée par la passerelle.

**Lors du développement de votre script, il est conseillé d'activer l'affichage des erreurs et/ou les enregistrer dans votre fichier de logs d'erreurs PHP (ou du langage que vous utilisez) afin que vous puissiez en prendre connaissance et les corriger.**

En PHP, pour permettre l'affichage des erreurs et des warnings sur la page web retournée (et donc dans les informations retournées à la passerelle, qui seront alors affichées sur la page d'erreur « #03 »), vous pouvez ajouter en début de script :

```
error_reporting(E_ERROR|E_WARNING);
ini_set('display_errors',1);
```
Pour supprimer l'affichage des erreurs, warnings etc., lorsque votre script est terminé et fonctionnel :

ini\_set('display\_errors',0);